# VYSOKÉ UČENÍ TECHNICKÉ V BRNĚ

BRNO UNIVERSITY OF TECHNOLOGY

### FAKULTA INFORMAČNÍCH TECHNOLOGIÍ ÚSTAV INTELIGENTNÍCH SYSTÉMŮ

FACULTY OF INFORMATION TECHNOLOGY DEPARTMENT OF INTELLIGENT SYSTEMS

## INFORMAČNÍ SYSTÉM NA CHYTRÉM TELEFONU PRO UČITELE

BAKALÁŘSKÁ PRÁCE BACHELOR'S THESIS

AUTHOR

AUTOR PRÁCE CERTIFICATION DI CONDŘEJ ŽIVNŮSTKA

BRNO 2013

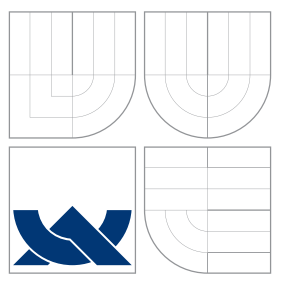

### VYSOKÉ UČENÍ TECHNICKÉ V BRNĚ BRNO UNIVERSITY OF TECHNOLOGY

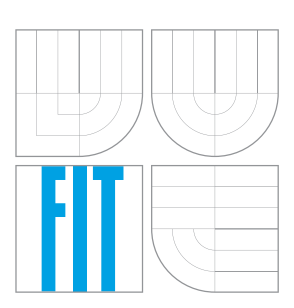

FAKULTA INFORMAČNÍCH TECHNOLOGIÍ ÚSTAV INTELIGENTNÍCH SYSTÉMŮ

FACULTY OF INFORMATION TECHNOLOGY DEPARTMENT OF INTELLIGENT SYSTEMS

## INFORMAČNÍ SYSTÉM NA CHYTRÉM TELEFONU PRO UČITELE

INFORMATION SYSTEM ON SMARTPHONE FOR TEACHERS

BAKALÁŘSKÁ PRÁCE BACHELOR'S THESIS

AUTHOR

**SUPERVISOR** 

AUTOR PRÁCE CERTIFICAL CONDŘEJ ŽIVNŮSTKA

VEDOUCÍ PRÁCE Ing. JAROSLAV ROZMAN, Ph.D.

BRNO 2013

### Abstrakt

Práce se zabývá problematikou informačním systémů na základních a středních školách s využitím chytrých telefonů vyučujícími v hodinách. Cílem práce je vytvořit aplikaci spustitelnou na operačních systémech Android a iOS, která vyučujícím zprostředkuje práci se školním informačním systémem. V dokumentu je popsána problematika mobilních aplikací a implementace aplikace. Pro vytvoření programu bylo použito nástrojů PhoneGap a JQuery Mobile a programovacích jazyků JavaSript a HTML. Dále byla vytvořena databáze a server, který přes síť komunikuje s aplikací.

### Abstract

This thesis is focused at information systems for basic and high schools and their use on smartphones. The goal is to create aplication for operation systems Android and iOS, which mediates work with school information systems. In the document is described topic of mobile applications and implementation. To create application were used tools PhoneGap and JQuery Mobile and programming languages JavaScript and HTML. Also database and server for communication were created.

### Klíčová slova

informační systém, škola, chytrý telefon, Android, iOS, JavaScript

### Keywords

information system, school, smartphone, Android, iOS, JavaScript

#### **Citace**

Ondřej Živnůstka: Informační systém na chytrém telefonu pro učitele, bakalářská práce, Brno, FIT VUT v Brně, 2013

### Informační systém na chytrém telefonu pro učitele

### Prohlášení

Prohlašuji, že jsem tuto bakalářskou práci vypracoval samostatně pod vedením pana Ing. Jaroslava Rozmana, Ph.D.

> . . . . . . . . . . . . . . . . . . . . . . . Ondřej Živnůstka 14. května 2013

### Poděkování

Děkuji mému vedoucímu Ing. Jaroslavu Rozmanovi, Ph.D. za velice cenné rady při konzultacích. Dále děkuji zaměstnancům dotazovaných škol za ochotu při poskytování informací.

c Ondřej Živnůstka, 2013.

Tato práce vznikla jako školní dílo na Vysokém učení technickém v Brně, Fakultě informačních technologií. Práce je chráněna autorským zákonem a její užití bez udělení oprávnění autorem je nezákonné, s výjimkou zákonem definovaných případů.

## Obsah

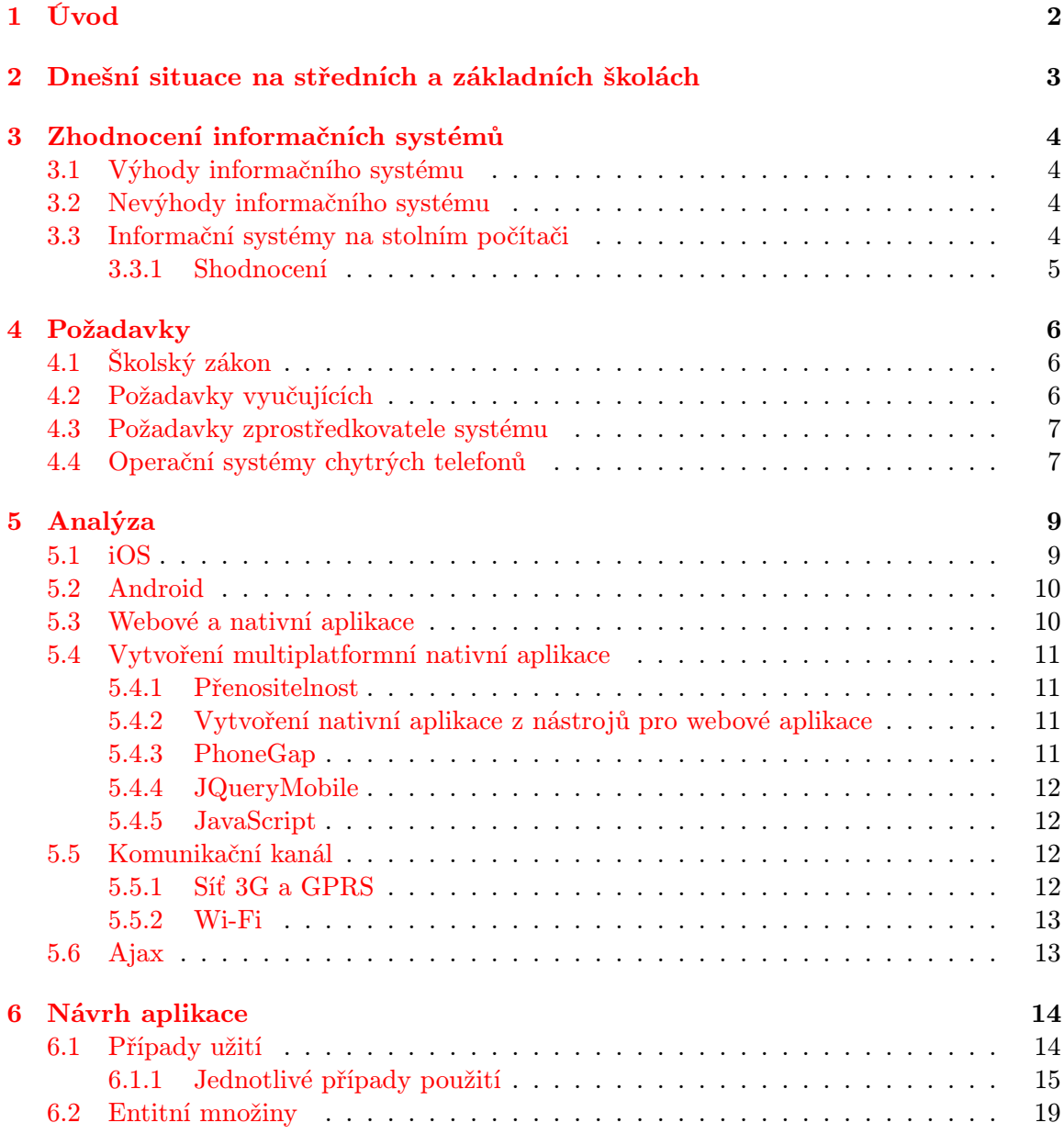

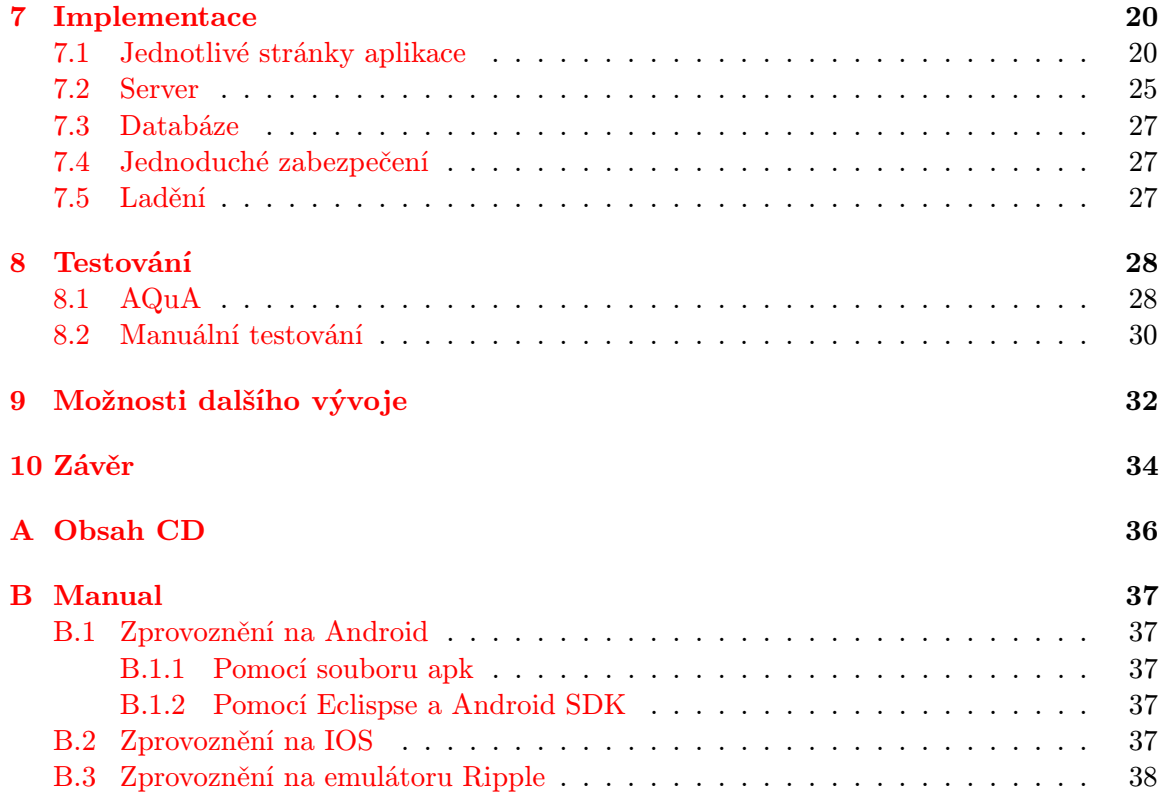

## <span id="page-6-0"></span>Úvod

Situace na středních a základních školách se mění. Doba, kdy učitelé zapisovali do papírových třídních a žákovských knih, pomalu mizí. Dříve vyučující trávili hodiny přepisováním třídních knih a počítáním docházky. Nastupující trend centralizovaných informačních systémů ušetří spoustu práce při řízení činnosti školy. Zároveň umožňují komunikaci nejen uvnitř mezi zaměstnanci školy, ale i navenek se žáky a rodiči žáků.

Aktuální situace využití informačních systémů při vyučování není ideální, ale naskýtá se možnost využití chytrých mobilních telefonů pro zápis dat do školního systému vyučujícím přímo z probíhané hodiny. Zaměstnanci základních a středních škol tuší, že starý systém s papírovými třídními a žákovskými knihami je nedostačující. Bohužel školy nemají tolik peněz pro nákup nových technologií a trh v České republice jim nyní nabízí pouze jedno řešení a to koupit do každé učebny stolní počítač a zároveň v každé učebně umožnit přístup k internetu. Toto řešení je pro značnou část škol plýtvání prostředky, jelikož finance za celkové zařízení značně převažují fakt, že většina učitelů použije počítač pouze na zápis do elektronické třídní a žákovské knihy. Z těchto důvodů se otevírá prostor pro vytvoření inovativního řešení, kterým chytré telefony rozhodně jsou.

Cílem práce je zhodnotit dosavadní situaci na středních školách a vymyslet aplikaci pro mobilní telefony, která ulehčí práci vyučujícím. Zároveň by měl být program po domluvě s firmou, zabývající se informačními systémy, reálně zapojitelný do chodu na školách. Ve škole bude jeden centrální server s informačním systémem. Je tedy zapotřebí zhotovit komunikační kanál, který bude aplikace využívat pro výměnu dat s tímto informačním systémem. Zde se naskýtá i otázka bezpečnosti a autentizace každého vyučujícího. Ze všech těchto důvodů mě téma velice zaujalo. Práce se bude věnovat reálnému využití chytrých telefonů vyučujícími při jejich hodinách a poskytnutí nových možnosti pro každodenní vyučování učitelům na středních a základních školách.

## <span id="page-7-0"></span>Dnešní situace na středních a základních školách

V dnešní době většina škol přešla na centrální informační systém. Část škol stále nevyužívá celkové možnosti informačních systémů a například docházku a známky zapisují stále do papírové podoby. Docházku následně zapisují do informačního systému. Některé školy vlastní informační systém a mají zabudován v každé vyučovací třídě stolní počítač, ve kterém zapisují do elektronické třídní knihy údaje o dané hodině a žácích. Tento systém je pro některé učitelé plýtvání zdroji. Jelikož počítač využijí pouze na začátku hodiny. Následně, aby nebyli statičtí za katedrou, či dokonce schovaní za monitorem, počítač nevyužívají. Vyučující vidí v tomto mezeru a nějaké mobilní zařízení, které by zastalo stolní počítač, by učitelé uvítali.

Existuje i školy, které mají informační systém zabudován ve škole, ale nevyužívají jeho celkový potenciál. Například škola nevlastní zařízení v každé třídě pro zápis dat a tedy vyučující zapisuje do papírové třídní knihy a známky do svého sešitu. Následně po hodině je učitel nucen na nějakém počítači zapisovat známky do informačního systému. Toto řešení vede k dvojí práci při každé zapsané známce učitelem. Školy s tímto řešením jsou někde napůl cesty k využití plného informačního systému, jelikož mají elektronické žákovské knihy, ale stále používají papírové třídní knihy. S novými technologiemi školám narůstá i nutnost zaměstnávat odborníka pro správu daného systému na škole, sehnat takového zaměstnance pro netechnické školy (základní školy, gymnázia, ...) je občas náročné.

Veškeré znalosti ohledně informačních systémů, jejich výhody a nevýhody, jejich způsoby užívání a možnosti, jejich používání v mobilních zařízení byly konzultovány se zaměstnanci škol Střední průmyslová škola Jičín a Lepařovo gymnázium Jičín a firmou Computer media, zabývající se informačními systémy na školách. Konzultace s vedením zmíněných škol a zástupců z řad vyučujících probíhala systémem, kdy jim byl zpočátku vysvětlen záměr daného projektu a následně se sami snažili vymýšlet svoje nápady a zdokonalení. Následně jsem jim ukázal už získané poznatky a nad těmi jsme diskutovali. Po konzultacích byla jako hlavní požadavek určena jednoduchost, jelikož někteří vyučující neovládají základní operace s výpočetními technologiemi a někteří jsou zvyklí veškerou výpočetní techniku ovládat přes periférie klávesnici a myš. Ovládání dotykem prstu je pro některé velice nepřirozené.

## <span id="page-8-0"></span>Zhodnocení informačních systémů

Zavedení informačních systémů do škol vede k centralizaci a zpřehlední dat. Zjednodušuje práci pedagogům a vedením škol, ale vede k nutnosti zaučit spíše kontroverzní skupinu všech učitelů na dané škole. Zhodnocení informačních systému je rozděleno na výhody a nevýhody a následně popíši situaci použití stolních počítačů, jako přístupových terminálů k systému.

#### <span id="page-8-1"></span>3.1 Výhody informačního systému

- Centrální ukládání dat. Veškerá data jsou na jednom místě a to školním serveru.
- Přehledné vyhledávání dat a možnosti rychlých výpočtů statistik (docházka, známky, ...).
- Ušetření práce učitelům (výpočty omluvených a neomluvených hodin, zapomenutí zápisu hodiny do třídní knihy, ...).
- Nemožnost ztráty dat (ztráta třídní knihy, poznámkového bloku vyučujícího).
- Rodiče žáků mají aktuální stav dat k nahlédnutí na internetu.
- Většina informačním systémů je zahrnuta se systémem účetnictví, daní, mezd, sestavení rozvrhu atd.

#### <span id="page-8-2"></span>3.2 Nevýhody informačního systému

- Složitější systém, než při zápisu do papírových třídních a žákovských knih. Větší časové nároky při hodině u špatně zaučeného vyučujícího.
- Potřeba školního správce informačního systému.
- Počáteční finanční investice.

#### <span id="page-8-3"></span>3.3 Informační systémy na stolním počítači

Systém je nahrán na stolním počítači, který je v každé vyučované třídě. Každý počítač potřebuje připojení ke školní počítačové síti. Stanice stolního počítače se musí skládat minimálně z těchto komponent: stolní počítač, monitor, klávesnice, myš a stůj pro stanici speciálně vytvořený. Stoly, z důvodu bezpečnosti a zákazu používání studenty o přestávkách, bývají většinou uzamykatelné a monitory s klávesnicemi zabudované uvnitř stolu, aby studenti neměli přístup k žádné z komponent stanice.

#### <span id="page-9-0"></span>3.3.1 Shodnocení

- Nutnost otevřít, zapnout počítač a následně se přihlásit do systému přes webové rozhraní systému.(Počítače z důvodu bezpečnosti jsou v uzamykatelných stolech.) Tato režie zdržuje začátek každé vyučovací hodiny.
- Stolní počítač je statický a nutí učitele být za katedrou, místo možné interaktivní výuky.
- Tělesná výchova a výuka mimo klasickou vyučovací třídu nejde zapsat do informačního systému ihned.
- Větší finanční náročnost celého stolního počítače s příslušenstvím než zakoupení mobilního telefonu nebo tabletu.
- Přirozenější prostředí pro vyučující, kteří nevlastní dotykový mobilní zařízení, ale mají základy se stolním počítačem.

## <span id="page-10-0"></span>Požadavky

Shrnutí všech požadavků nasbírané od učitelů a společnosti poskytující informační systémy. V kapitole je zahrnuta i povinná část ze zákona České republiky.

#### <span id="page-10-1"></span>4.1 Školský zákon

Dle zákona [\[8\]](#page-41-0) České republiky je každá základní, stření a vyšší odborná škola povinna vést třídní knihu s průkaznými údaji o poskytovaném vzdělání a jeho průběhu. Dále má každý student právo získávat průběžné informace o výsledcích svého vzdělání, pokud student je nezletilý, dané právo získává i jeho zákonný zástupce. Zákon určuje sice povinnost vést tyto údaje, ale neurčuje formu. Je tedy na rozhodnutí každé školy, zda dané údaje bude uchovávat v papírové nebo elektronické podobě a zda studenti budou mít přístup ke svému hodnocení pomocí papírové žákovské knížky nebo školního informačního systému.

#### <span id="page-10-2"></span>4.2 Požadavky vyučujících

Všechny požadavky zde nejsou, jelikož některé byly až absurdní a spíše vyučující řešili osobní problém s užíváním, než konstruktivní požadavky na systém.

- Zápis probírané látky při vyučovací hodině.
- Zápis známek žákovi.
- Vytvořit pro každý předmět (třídu) individuální kategorie ohodnocení (zkoušení, malá písemka, ...).
- Zápis rychlých poznámek žákům.
- Zápis absence žáků na dané hodině a omluvení absence žáků třídním učitelem.
- Zápis domácích úkolů a jejich termín odevzdání.
- Zobrazení aktuálního počtu žáků ve třídě.
- Zobrazení absence jednotlivých žáků v daném předmětu za určité období.
- Zobrazení známek a jeho průměr z daného předmětu.
- Upozornění vyučujícího při zapomenutí zápisu nějaké hodiny v historii.
- Zabezpečení při ponechání telefonu bez dozoru. Možnost intervalu pro automatické odhlášení.
- Odstranění nevýhod z [3.3.1.](#page-9-0)

#### <span id="page-11-0"></span>4.3 Požadavky zprostředkovatele systému

- Jednoduché a intuitivní ovládání z důvodu nedůvěry některých zaměstnanců škol k novým technologiím.
- $\bullet$  Multiplatformnost<sup>1</sup> z důvodu nesourodosti všech telefonních zařízení na všech školách. A myšlence, že první používaní této aplikace bude individuální, pro lidi, kteří si aplikaci sami nahrají do svého mobilního zařízení.
- Spolehlivý komunikační kanál za účelem výměny dat.

#### <span id="page-11-1"></span>4.4 Operační systémy chytrých telefonů

Rozmanitost operačních systémů pro mobilní telefony je velká a vývojáři nejsou schopno vytvořit plně funkční aplikaci pro všechny typy systémů. Budeme tedy vybírat z těch, které jsou nejvíce používány. Celosvětová statistika ze čtvrtého kvartálu roku 2012 je zobrazena v grafu [4.1](#page-12-0) a z České republiky z ledna 2013 v grafu [4.2](#page-12-1) ukazují značnou převahu operačních systémů Android a iOS. Jedná se ve světě i v České republice o nejpoužívanější operační systémy pro mobilní zařízení. I když v dnešní době přichází na trh nové mobilní telefony s operačním systémem Windows Phone 8, který rozhodně do budoucna má potenciál, ale chybí mu větší uživatelská základna. Z těchto důvodů se projekt zaměří na operační systémy i0S a Android.

<sup>1</sup>Program, který funguje na více platformách mobilních telefonů (iOS, Android, Windows Phone)

#### Operační systémy ve 4. kvartálu 2012.

<span id="page-12-0"></span>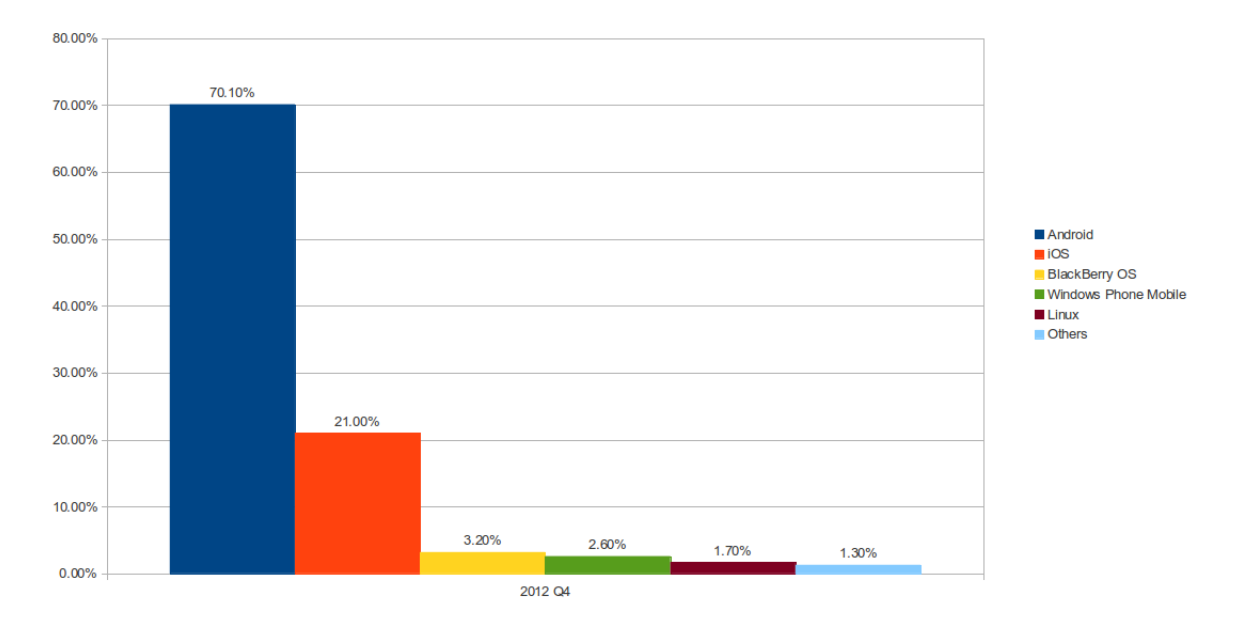

Obrázek 4.1: Používané mobilní operační systémy ve 4. kvartálu 2012 na celém světe. Zdroj: http://www.idc.com

<span id="page-12-1"></span>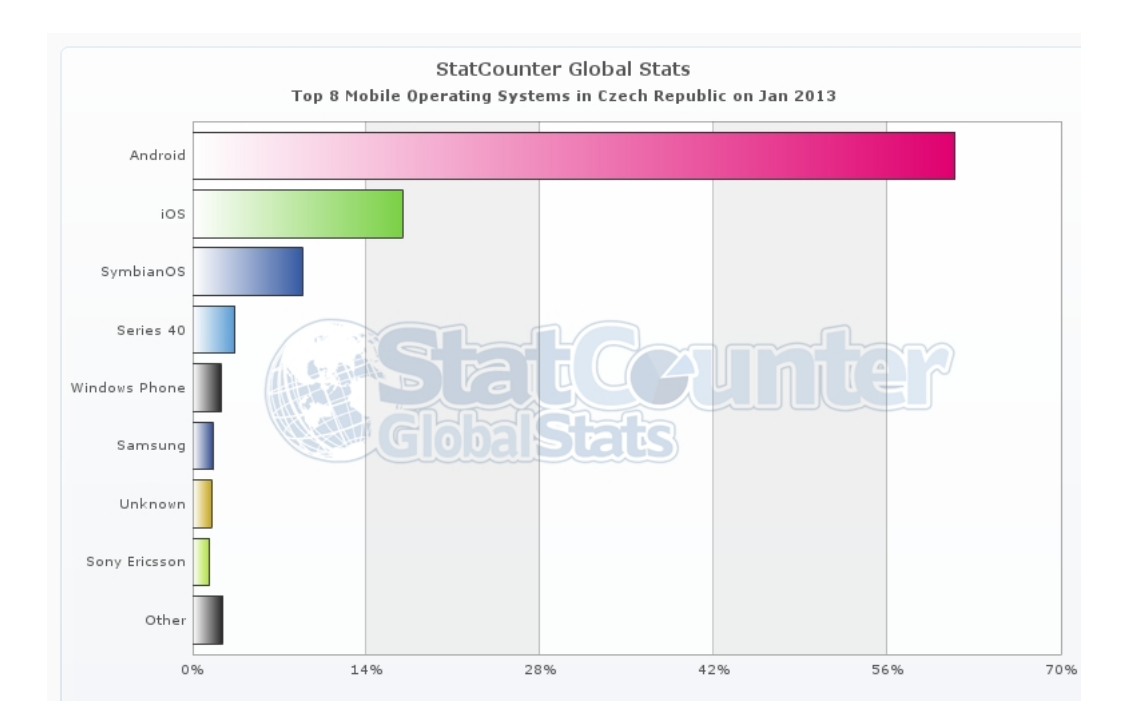

Obrázek 4.2: Používané mobilní operační systémy v ČR z ledna 2013. Zdroj: http://statcounter.com

## <span id="page-13-0"></span>Analýza

Operační systémy Android a iOS jsou v dnešní době hlavní představitelé operačních systémů.

#### <span id="page-13-1"></span>5.1 iOS

IOS je mobilní operační systém od společnosti Apple Inc., který je používán výrobky firmy Apple: iPhone, iPad a iPod. IOS je licencován pouze pro výrobky společnosti Apple, není tedy možné používat iOS na ostatních mobilních zařízeních.

Od roku 2007, kdy byl poprvé uveden na trh s prvním telefonem iPhone, se stává průkopníkem a tahounem operačních systémů pro chytré telefony [\[3\]](#page-41-1). Rychlost jeho aplikací byla na zmiňovanou dobu ohromující.

Vývoj pro zařízení s operačním systémem iOS se provádí pomocí příjemného vývojářského nástroje Xcode IDE, který integruje všechny nástroje pro implementaci, testování a simulování. Tento integrovaný nástroj je velice přívětivý, ale bohužel bez zakoupení vývojářského balíčku od Apple se nemůže daná aplikace distribuovat, nebo otestovat na vlastním zařízení. Objective-C se zde používá jako programovací jazyk. Jedná se o objektově orientovaný jazyk, ve kterém je přidán systém zasílání zpráv z jazyku Smalltalk. Pochopení objektového programování je pro vývoj iOS aplikací nutností. Zajímavou schopností je zpracovávání více dotykových signálů při ovládání iPhone displeje více prsty zároveň, jenž umožňuje přesné sledování všech prstů po celou dobu jejich pohybu po displeji. Nemálo důležité je naučit se pracovat s akcelerometrem a Core Location frameworkem, jenž pomocí hardwaru je schopen určit přesnou polohu zařízení [\[5\]](#page-41-2).

Apple umožňuje aplikaci nabízet všem uživatelům zařízeních Apple vaši aplikaci pomocí App Store. App Store změnil pohled na poskytování aplikací uživatelům, které nebyly poskytovány přes třetí stranu a jsou kvalitně integrovány do zařízení. Vlastní distribuce je možná při připojení k iOS Developer Program za poplatek 99 USD za rok, následně může vývojář distribuovat svoje aplikace se svoji určenou cenou. 70% ceny aplikace připadne vývojáři, zbytek zůstane pro společnost Apple a její účely. V dnešní době App Store poskytuje k dispozici přes 825 000 aplikací a do dnešního dne součet všech stažení přesahuje neuvěřitelných 45 miliard [\[2\]](#page-41-3).

#### <span id="page-14-0"></span>5.2 Android

Open source operační systém Android založený na Linuxovém jádře je jeden z mladších operačních systémů pro mobilní zařízení a přesto si získal ve světě velkou základnu příznivců. Protože je Android open source, naskýtá se přívětivý vývoj nových platforem pro výrobce mobilních telefonů. Tito výrobci mohou modifikovat Android pro specifické potřeby výkonu svého zařízení a tím pokrýt veškerý cenový segment mobilních zařízení. Android se tedy neomezuje pouze pro vysoce nákladové zařízení, ale umožňuje být nasazen i v nízko nákladových zařízeních, čímž se snaží dosáhnout větší základny příznivců.

Většina zdrojového kódu je pod licencí Apache Licence 2, která je velice otevřená a neomezující. Každý může využít zdrojové kódy pro tvorbu vlastních systémů. Nicméně nově vytvořené systémy prohlášené za Android kompatibilní, musejí nejdříve projít Android Compatibility Program, proces zajišťující programy třetích stran napsané vývojáři [\[1\]](#page-41-4). Ačkoli vývoj zdrojového kódu Android vede Google, projekt Android spadá pod Open Handset Alliance. Růst oblíbenosti Androidu byl fenomenální a rok od roku si získával stále více příznivců [\[7\]](#page-41-5). Výhody Androidu pro vývojáře jsou v lepší dostupnosti a ve světě více známému programovacímu jazyku Java než Objective-C u iOS. Android SKD<sup>2</sup> poskytuje všechny potřebné nástroje, jako například kompilátor, debugger a emulátor pro tvorbu Android aplikací. Android podporuje bohaté knihovny, podporuje 2D a 3D grafické možnosti pomocí OpenGL knihoven. Pro svoji práci s daty využívá SQL databáze [\[1\]](#page-41-4).

Google Play (Android Market) nabízí od roku 2008 vývojářům za poplatek 25 USD nabízet svoje aplikace celému svět. Android Market je online software databáze, jenž umožňuje uživatelům nacházet a instalovat aplikace třetích stran. Android Market je převážně určen pro uživatele pro přidávaní aplikací do svého zařízení, dále však umožňuje uživatelům aplikace vyhledávat, stahovat, hodnotit a komentovat. Většina Android zařízení má aplikaci Android Market předinstalovanou v základním nastavení. V dnešní době je k dispozici přes 850 000 aplikací a do dnešního dne součet všech stažení přesahuje neuvěřitelných 40 miliard [\[1\]](#page-41-4) [\[7\]](#page-41-5).

#### <span id="page-14-1"></span>5.3 Webové a nativní aplikace

Střet webových a nativních aplikací u mobilních telefonů je stálé téma vývojářů pro mobilní platformy. Nativní aplikace jsou vytvořeny přímo pro danou platformu daného chytrého telefonu, instalují se a fungují přímo pod daným operačním systémem. Webové aplikace jsou poskytovány z webového serveru a jsou spustitelné ve webovém prohlížeči. Vývojáři z tržních a organizačních důvodů potřebují vytvářet aplikace, které jsou podporovány na více platformách. Pokud vývojář chce vytvořit nativní aplikaci pro každou platformu, potřebuje znalost více programovacích jazyků a dovedností, dle tabulky [5.1.](#page-15-4) Jedno z mála, co mají jednotlivé platformy podobné, jsou webové prohlížeče, které používají hlavně HTML, CSS a JavaScript. Jedná se o interpretované jazyky. Jsou tedy pomalejší než nativní aplikace, které jsou většinou kompilovány. Webové aplikace mají omezené možnosti uživatelského rozhraní. V uživatelském prostředí může být rozdíl mezi platformami i ve webových aplikacích. Nativní aplikace umožňují rozmanitost uživatelského prostředí a tedy i určitý uživatelský komfort [\[4\]](#page-41-6).

<sup>2</sup>Software Development Kit

<span id="page-15-4"></span>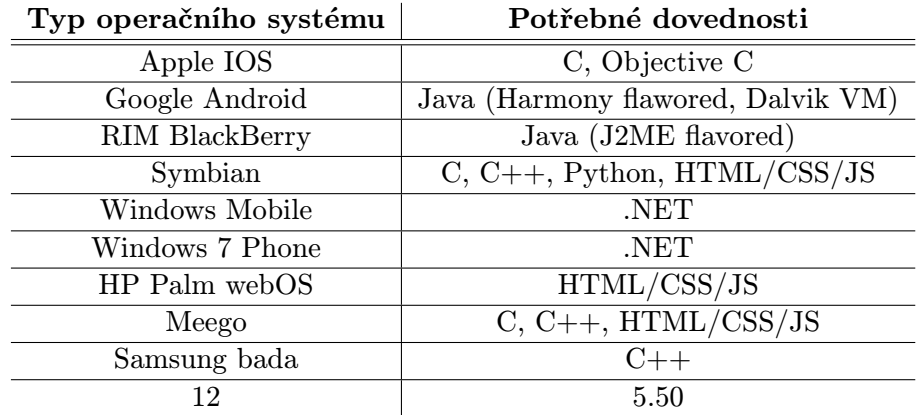

Tabulka 5.1: Tabulka potřebných dovedností k operačním systému. Zdroj : [\[4\]](#page-41-6)

#### <span id="page-15-0"></span>5.4 Vytvoření multiplatformní nativní aplikace

Jak je napsáno výše, vytvoření takové aplikace, není zcela možné z důvodu rozdílnosti jednotlivých platforem.

#### <span id="page-15-1"></span>5.4.1 Přenositelnost

Jedním z řešení je jednu vytvořenou aplikaci automaticky přetvořit na autentický program jiné platformy.

- $\bullet$  In the Box<sup>3</sup> Umožňuje spuštění Android aplikací na zařízeních s iOS.
- XMLWM<sup>4</sup> Přetvoří zdrojový kód pro Android na autentický kód pro iOS.

Tyto techniky jsou stále nedokonalé, omezené a podporují jen dvě hlavní platformy Android a iOS.

#### <span id="page-15-2"></span>5.4.2 Vytvoření nativní aplikace z nástrojů pro webové aplikace

Cílem je vytvořit univerzální aplikaci za pomocí HTML, CSS a JavaScriptu a následně z ní vytvořit nativní aplikace do více platforem. Vytvořit takový nástroj není jednoduché, protože JavaScript sám o sobě není schopen využít všechny funkce zařízení. Nástroje Appcelerator<sup>5</sup> nebo PhoneGap<sup>6</sup> jsou schopni vytvořit nativní aplikace u více platforem.

#### <span id="page-15-3"></span>5.4.3 PhoneGap

Framework pro mobilní vývojáře od společnosti Adobe<sup>7</sup>, který umožňuje vytvořit nativní aplikaci pomocí programovacích jazyků HTML5, CSS a JavaScriptu. PhoneGap podporuje tyto platformy: OS, Android, Windows Phone, webOS, Symbian, BlackBerry a další.

Výsledná aplikace je plně nativní, například u iOS jde vložit do Apple Store. Aplikace vytvořené pomocí PhoneGap přináší možnost vytvořit jeden zdrojový kód, ale použít

<sup>3</sup>http://www.in-the-box.org

<sup>4</sup>http://www.xmlvm.org

<sup>5</sup>http://www.appcelerator.com/

 $6$ http://phonegap.com/

aplikaci na více platformách. Dále je schopen přistupovat k většině hardwarovým funkcím (kamera, kompas, ...).

I když PhoneGap nabízí spoustu pozitivních věcí, většina větších vývojářů používá klasické rozdělení webová a nativní aplikace. Důvodem je hlavně rychlost PhoneGap aplikací, jelikož nikdy nebudou rychlostně srovnatelné s nativními aplikacemi, které jsou napsané striktně pro danou platformu. Nativní aplikace přistupuje k hardwarovým funkcím přímo, zatímco PhoneGap má k tomuto účelu vlastní funkce, které se volají při zabalení JavaScript zdrojového kódu. Tedy vždy zde PhoneGap vykonává o krok navíc. I přes tuto nevýhodu je v projektu použit PhoneGap z důvodu požadavků na více platformní aplikaci a očekáváme menšími nároky na výkon mobilního telefonu (a tedy přijatelnou rychlost), dále nepředpokládáme velké využití hardwarových funkcí.[\[6\]](#page-41-7)

#### <span id="page-16-0"></span>5.4.4 JQueryMobile

JavaScriptový framework určený pro mobilní telefony s dotykovým displejem. Tvoří uživatelské prostředí na základě HTML. Pracuje na všech moderních platformách (iOS, Android, BlackBerry, Windows Phone). Používá javascriptovou knihovnu JQuery. JQueryMobile je jednoduchý a přívětivý pro vytváření uživatelského prostředí na více platforem současně, který obsahuje mnoho grafických prvků. Další alternativy jsou: The M Project<sup>8</sup>, Sencha Touch<sup>9</sup>, Zepto<sup>10</sup>. Nevýhoda JQuery je pomalá rychlost a časté překreslování celé stránky aplikace.

#### <span id="page-16-1"></span>5.4.5 JavaScript

JavaScript je objektově orientovaný, multiplatformní, interpretovaný programovací jazyk. Není tedy závislý na dané platformě a nejčastěji se interpretuje na straně klienta přes webový prohlížeč. Dnes je podporován většinou moderních webových prohlížečů prohlížečů, ale interpretace u některých prohlížečů se může lišit.

#### <span id="page-16-2"></span>5.5 Komunikační kanál

Aplikace se potřebuje synchronizovat s informačním systémem, proto je potřeba vytvořit komunikační kanál. Nastává zde střet mezi komfortem pro uživatele aplikace a finanční náročností celého zprostředkování.

#### <span id="page-16-3"></span>5.5.1 Síť 3G a GPRS

Rychlé mobilní sítě umožňují chytrému mobilnímu telefonu připojení k internetu. Připojení poskytují mobilní operátoři a škola tedy musí danou službu zaplatit. Dnes má 3G síť pokrytí ve většině větších měst, bohužel na menších městech či vesnicích je pouze GPRS, jenž má značně omezenou rychlost.

Výhodou tohoto řešení je pokrytí dané sítě. Uživatel tedy může být připojen celou vyučovací hodinu a zároveň je aplikace dostupná i z jiných míst a venkovních zařízení. Nevýhodou je rychlost připojení, která je pro stálou synchronizaci pomalá a je potřeba k tomuto aplikaci přizpůsobit. Další nevýhodou jsou paušály mobilních operátorů, kde je

<sup>7</sup>http://www.adobe.com

<sup>8</sup>http://zeptojs.com/

<sup>9</sup>http://www.sencha.com

<sup>10</sup>http://www.the-m-project.org/

omezena velikost stažených dat a po přečerpání tohoto limitu se sníží rychlost připojení. Aplikace by tedy mohla pracovat na konci paušálního období pracovat pomaleji než na začátku.

#### <span id="page-17-0"></span>5.5.2 Wi-Fi

Využijí bezdrátového připojení je ideální pro aplikaci, jelikož dané připojení je rychlé a neomezené ve velikosti stažených dat.

#### Stále připojení

Situace, kdy škola zaručí dostatečné pokrytí v každé vyučovací třídě. Výhodou je rychlost připojení a neomezená velikost dat v komunikaci. Nevýhodou je cena vytvoření takovéto sítě. Toto řešení by bylo pro danou aplikaci nejlepší, ale z finančních důvodů školy nejsou schopni zajistit celkové pokrytí signálem.

#### Občasné připojení

Každý vyučující má oblast s bezdrátovým připojením, ve které dochází k synchronizaci s informačním systémem. Pokud je vyučující v učebně aplikace ukládá data do své lokální paměti a následně při pozdějším připojení dochází k automatické synchronizaci. Řešení je finančním kompromisem pro školy a je využito v projektu.

#### <span id="page-17-1"></span>5.6 Ajax

Ajax slouží k vytvoření asynchronní komunikace a předání dat mezi klientem a severem. Zkratka Ajax znamená Asynchronní JavaScript a XML, slouží k pojmenování technik využívání k dynamickým webovým aplikacím. Samotný Ajax ve webových aplikací toho umí více, než bylo použito v tomto projektu. Zde je využito Ajaxu v Jquery jako asynchronních HTTP požadavků na danou adresu serveru a vrácená data jsou odesílána ve formátu JSON.

## <span id="page-18-0"></span>Návrh aplikace

#### <span id="page-18-1"></span>6.1 Případy užití

Se systémem převážně pracují učitelé, jenž vcházejí do vyučovací třídy a potřebují vykonat operace nad danou vyučovací hodinou a žáky. Vyučující nebude vykonávat žádné administrační operace, pouze bude užívat systém, ale ne spravovat. Při přihlášení do aplikace s právy administrátora lze vykonávat jednoduchá správa systému. Celková administrace je nutná vykonávat přes rozhraní na serveru s informačním systémem. V systému jsou dva účastníci: vyučující a administrátor.

#### Administrátor

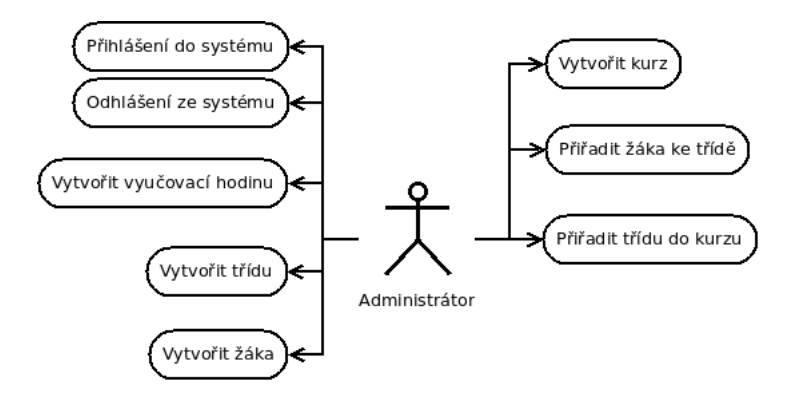

Obrázek 6.1: Graf případů užití administrátora.

#### Vyučující

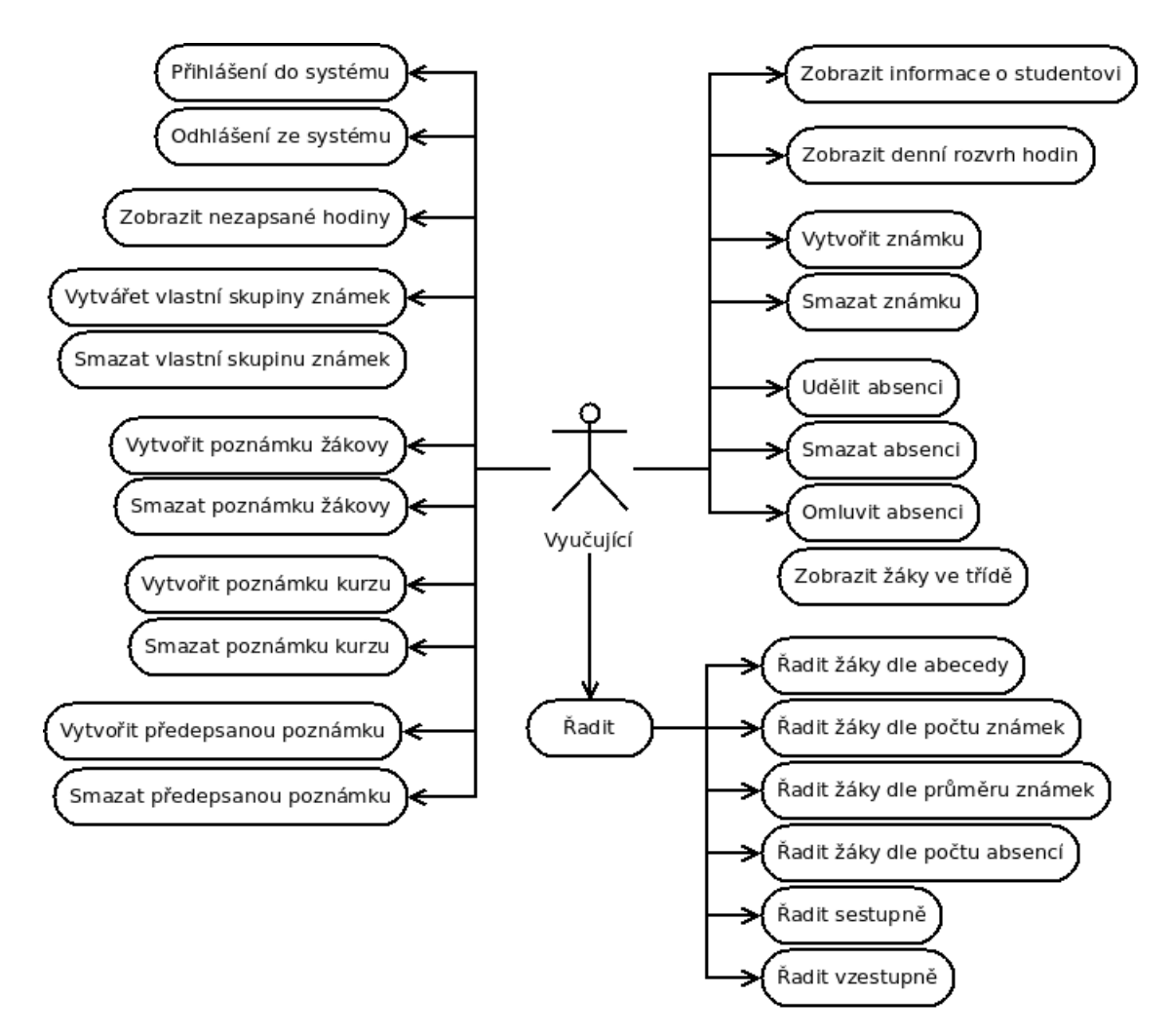

Obrázek 6.2: Graf případů užití vyučujícího.

#### <span id="page-19-0"></span>6.1.1 Jednotlivé případy použití

Jednotlivé případy použití jsem seskupil do skupin, které mají velice společného.

#### Přihlášení a odhlášení ze systému

Při přihlašování uživatele aplikace zjistí, zda dané zařízení vlastní připojení k síti. Jestliže vlastní připojení, aplikace se pokusí přihlásit pomocí zadaných přihlašovacích údajů na vzdálený server. Pokud zařízení je bez připojení, aplikace se pokusí přihlásit na svoje lokální data, která jsou uložena od posledního přihlášení, což umožňuje se vyučujícímu z důvodu bezpečnosti odhlásit a následně opět přihlásit bez připojení k síti. Nevýhoda tohoto řešení je uložení přihlašovacích údajů v lokální paměti aplikace. Aplikace umožňuje uložení pouze jednoho uživatele, tedy přihlášením jiného uživatele budou lokální data předchozího uživatele smazána. Když se uživatel odhlásí, nikdo bez opětovného přihlášení nemá přístup k datům odhlášeného uživatele. Je potřeba potvrzovat odhlášení z důvodu možného nechtěného odhlášení.

#### Zobrazení denního rozvrhu

Jednou ze základních možností vyučujícího je zobrazení vlastního rozvrhu hodin v daném dnu. Jednotlivý den je vyobrazen na celou stránku, která je rozdělena na hlavičku, tělo a patičku. V hlavičce je možnost otevření kalendáře, ve kterém lze vybrat rok, měsíc a den a změnit zvolený den na stránce. V hlavičce je také vypsán datum vybraného dne. Samotné tělo stránky tvoří seznam vyučovacích hodin pro daného učitele v daný den. Každá položka obsahuje název daného předmětu, název vyučované třídy, místnost, ve které se vyučuje a čas začátku. V patičce je vyobrazen název dne (Po, Út, St, Čt, Pá) v pracovním týdnu a lze zde jednoduše přepínat dny v pracovním týdnu, ve kterém se nachází námi zvoleném dni. Pokud výuka probíhá v sobotu nebo neděli je zapotřebí daný den zvolit pomocí kalendáře v hlavičce.

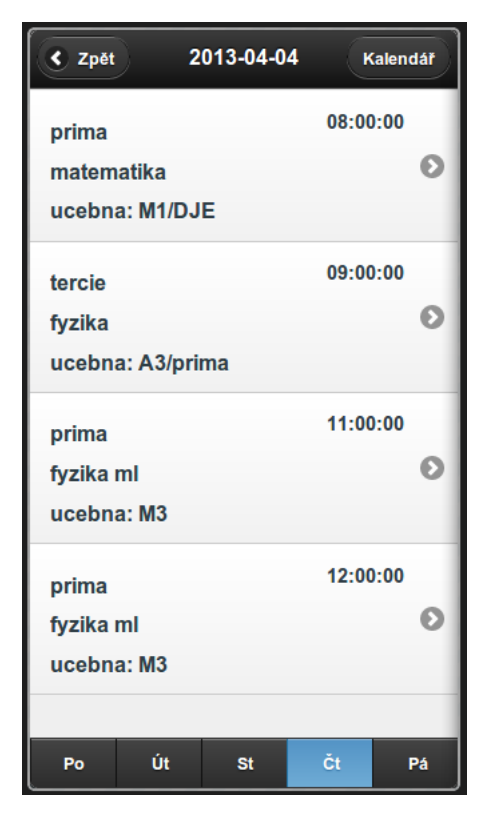

Obrázek 6.3: Ukázka aplikace.

#### Zobrazení žáků ve třídě a zápis do elektronické třídní knihy

Po vybrání vyučovací hodiny vyučující potřebuje přehledný seznam žáků. Stránka se seznamem žáků je rozdělena na tři části hlavička, tělo a patička. V hlavičce je zobrazen aktuální počet studentů, kteří se účastní dané hodiny. Dále je v hlavičce možnost zapsání dané vyučovací hodiny do elektronické třídní knihy v podobě textu. Po přidání absencí žákům se aktuální počet přepisuje. V těle je seznam žáků v dané hodině. Každá položka seznamu obsahuje jméno a příjmení žáka s doplňujícími informacemi, jenž se nastavují v patičce. Každá položka je rozdělena na dvě části, levá část funguje jako zaškrtávací políčko a tedy po kliknutí na levou část je daný žák vybrán. Po kliknutí na pravou část položky aplikace vypíše všechny informace (známky, absence, osobní poznámky) o žákovy v daném kurzu. Seznam žáků je opatřen políčkem pro filtrování žáků. V patičce se nacházejí ovládací prvky pro řazení a přidávání absence, známek a poznámek.

#### Řazení

Řazení žáků se ovládá pomocí tlačítek v patičce na stránce se seznamem žáků. První tlačítko vybírá kritérium řazení.

- Abecedně seřadí žáky abecedně podle příjmení.
- Počtu známek seřadí žáky podle počtu známek v daném kurzu a do přídavných informací k žákovy v seznamu přidá jednotlivé známky vypsány za sebou.
- Průměru seřadí žáky podle aritmetického průměru všech známek v kurzu a danou hodnotu přidá do přídavných informací k žákovy v seznamu.
- Absence seřadí žáky podle počtu absencí v kurzu a danou hodnotu vypíše do přídavných informací k žákovy v seznamu.

Druhé tlačítko vybírá zda se daní žáci budou řadit vzestupně nebo sestupně. Implicitní řazení aplikace je abecedně a vzestupně.

#### Přidání známek, absencí a poznámek žákovi

Ovládací tlačítka se nacházejí v patičce na stránce se seznamem žáků ve třídě. Přidání se vztahuje na všechny žáky, kteří jsou zaškrtnuti, tedy vybráni v seznamu žáků. Při přidání známek uživatel vybírá hodnotu známky v rozsahu jedna až pět a skupinu, do které daná známka patří např. písemka, zkoušení. Skupiny známky si vytváří sám učitel pro daný předmět a lze ji vytvořit i na této stránce přes tlačítko v hlavičce. Přidání absence a poznámek požadují pouze přídavné textové potvrzení. Po potvrzení je známka, absence, nebo poznámka přiřazena žákům.

#### Vlastní skupiny známek

Každý vyučující má možnost si vytvořit vlastní skupiny známek a následně známky do těchto skupin třídit. Vlastní skupiny musejí jít uživatelem mazat.

#### Zobrazení nezapsaných hodin

Zobrazí seznam vyučovacích hodin, které do aktuálního data nebyly daným vyučujícím zapsány do elektronické třídní knihy. Seznam hodin obsahuje datum a čas dané hodiny se jménem kurzu. Po kliknutí na položku se otevře daná vyučovací hodina se seznamem žáků, kde lze dodatečně danou hodinu zapsat, či přidat jiné informace o hodině.

#### Zobrazení informací o studentovi

Po vybrání daného žáka se zobrazí souhrnný výpis všech absencí, známek a poznámek k žákovy v daném kurzu. Lze zde mazat poznámky a známky.

#### Načtení a nahrání dat

Zajištění aktuálnosti dat na serveru a mobilním zařízení se provádí pomocí načtení dat ze serveru a následného nahrání změn. Načtení dat se provádí automaticky po přihlášení uživatele, kdy všechna data, ke kterým má daný uživatel přístup, se stáhnou do mobilního zařízení. Nahrání nových nebo změněných dat se provádí na uživatelův impuls. Nová data se nenahrávají automaticky, aby nedošlo k nějakým nesrovnalostem.

#### Informace o žákovi

Zobrazení hromadných informací o žákovi v daném předmětu. Zobrazení všech známek a jejich hodnot, absencí s datem a osobních poznámek s datem hodiny, při které byla poznámka vložena.

#### Administrátor - vytvořit žáka a připojit ho ke třídě

Při vytváření žáka si administrátor určí, do které třídy bude žák patřit. Z důvodu složitosti třídního systému a konzultace s vedením středních škol, byla přidána možnost přidat jednoho žáka do více tříd. Tuto možnost využijí školy se složitějším systémem, kteří mají například více tříd v jednom ročníku po menším počtu žáků a škola vytváří i specializované třídy. Toto řešení je i více flexibilní.

#### Administrátor - vytvořit třídu a připojit ji ke kurzu

Když administrátor vytváří třídu, zároveň vybírá kurzy, kterých se daná třída zúčastní. Je možno vybrat více kurzů, kterých se třída účastní.

#### Administrátor - vytvořit vyučovací hodinu

Při vytváření vyučovací hodiny je potřeba určit, do jakého kurzu hodina spadá, kdo hodinu vyučuje a v jaký čas a datum se hodina vyučuje.

#### Administrátor - vytvořit kurz

Vytvořit kurz, tedy předmět pomocí názvu a výběru vyučujícího, který kurz vede a má za něj odpovědnost.

#### <span id="page-22-0"></span>6.2 Entitní množiny

Pro potřeby aplikace bylo potřeba vytvořit server, jenž pracuje s databázovou strukturou. Entitní množiny slouží k vytvoření tabulek pro ukládání dat na severu a zároveň pro vytvoření javascriptových objektů přímo v aplikaci. Entitní množiny a jejich vazby jsou znázorněny na diagramu [6.4.](#page-23-0)

<span id="page-23-0"></span>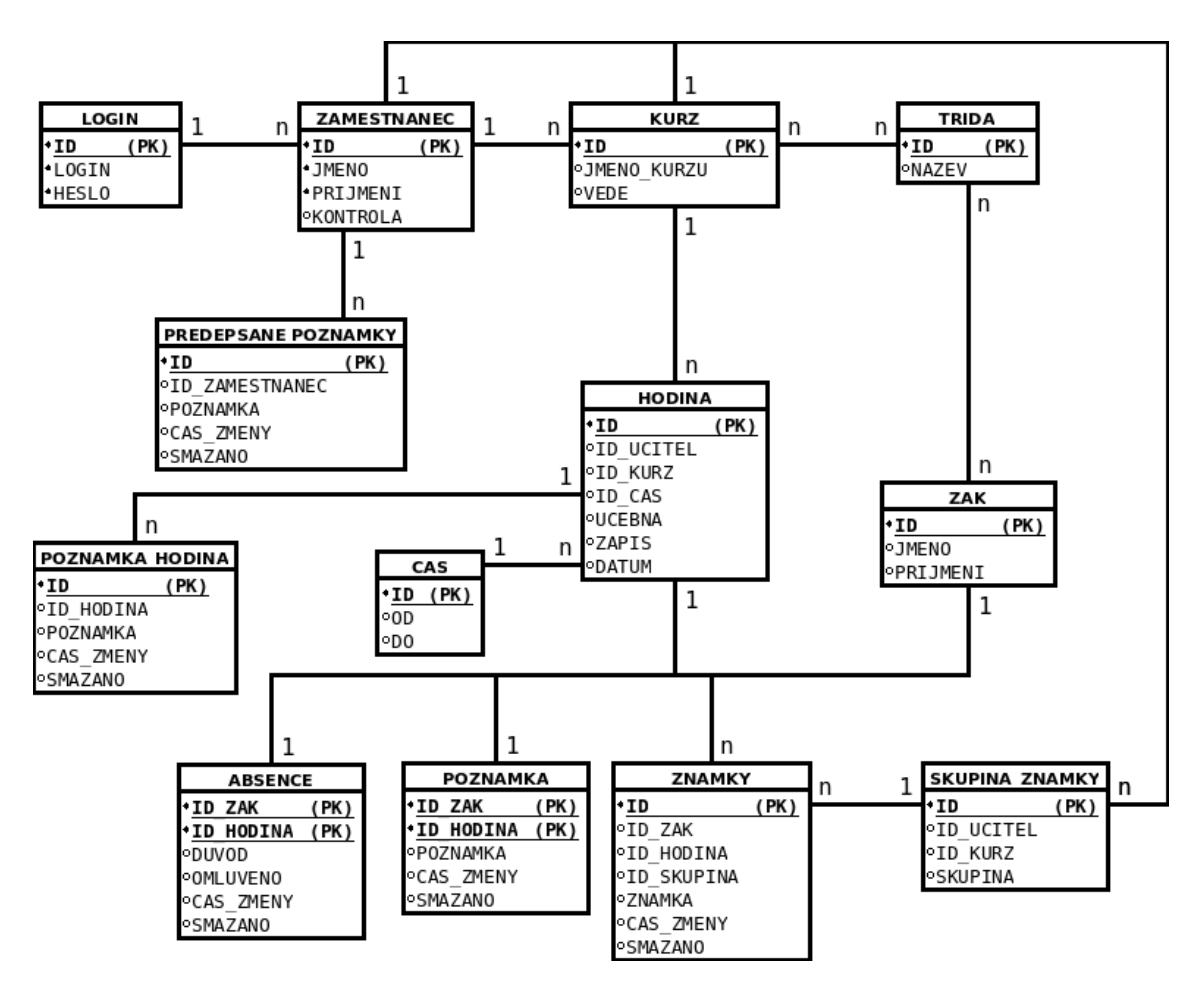

Obrázek 6.4: ER diagram databáze.

## <span id="page-24-0"></span>Implementace

#### <span id="page-24-1"></span>7.1 Jednotlivé stránky aplikace

Jednotlivé stránky a jejich funkční prvky jsou popsány a doplněny obrázky pro lepší představu. Jednotlivé stránky korespondují s případy užití z návrhu aplikace.

#### Přihlášení do systému

Po kliknutí na tlačítko přihlášení v hlavičce stránky s hlavním menu, se otevře dialogové okno s požadovanými přihlašovacími údaji. Viz obrázek [7.2](#page-25-0) s ovládacími prvky:

- 1. Textové pole pro vložení uživatelského jména.
- 2. Textové pole pro vložení hesla.
- 3. Potvrzovací tlačítko po jehož stisknutí se aplikace pokusí přihlásit s požadovanými údaji.
- 4. Navrácení do hlavního menu.

#### Hlavní menu

Hlavní menu se zobrazí po úspěšném přihlášení uživatele. Jedná se o hlavní rozcestník aplikace. Viz obrázek [7.1](#page-25-0) s ovládacími prvky:

- 1. Jméno a příjmení přihlášeného uživatele.
- 2. Tlačítko pro zobrazení upozornění k hodinám, které do tohoto data nebyly zapsány do elektronické třídní knihy. Tlačítko je aktivní, pouze pokud zde nějaké nedodělky jsou a také zobrazí počet nezapsaných hodin.
- 3. Tlačítko pro nahrání nových dat na server. Tlačítko je aktivní, pouze pokud zde nějaká nová data jsou a také zobrazí počet nových dat.
- 4. Seznam nových dat pro kontrolu před možností samotného zapsání.
- 4. Tlačítko pro zobrazení dnešní výuky uživatele.
- 5. Tlačítko pro vstup do administrace. (Pouze pro administrátory.)
- 6. Tlačítko pro odhlášení uživatele.

<span id="page-25-0"></span>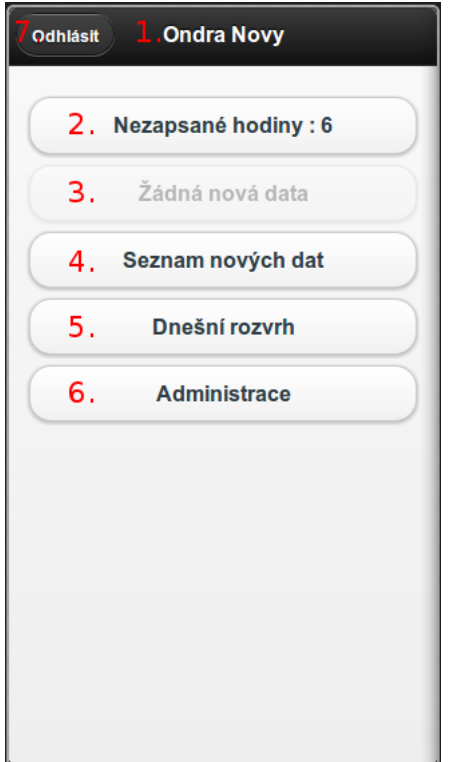

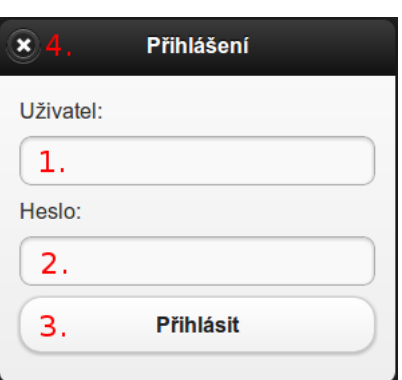

Obrázek 7.1: Stránka hlavního menu aplikace.

Obrázek 7.2: Stránka pro přihlášení do aplikace.

#### Denní rozvrh vyučujícího

Seznam vyučovaných hodin pro dnešní den s možností změny dne. Je zde možnost posunout rozvrh na předchozí/nadcházející den pomocí posunu pomocí posunu prstem po obrazovce doprava/doleva. Viz obrázek [7.3](#page-26-0) s ovládacími prvky:

- 1. Datum aktuálního dne.
- 2. Tlačítko pro zobrazení kalendáře z důvodu změny dne.
- 3. Název vyučované třídy.
- 4. Název vyučovaného kurzu.
- 5. Název učebny, kde výuka probíhá.
- 6. Čas kdy vyučovací hodina začíná.
- 7. Tlačítko pro otevření dané vyučovací hodiny.
- 8. Panel s aktuálním týdnem s možností změnou dne v týdnu a vyobrazení, že právě zvolený den je čtvrtek.
- 9. Tlačítko pro návrat o stránku zpět.

#### Kalendář pro změnu dne

Viz obrázek [7.4](#page-26-0) s ovládacími prvky:

- 1. Vybrat den v měsíci.
- 2. Vybrat měsíc.
- 3. Vybrat rok.
- 4. Potvrdit vybraný datum.
- 5. Zrušit výběr.

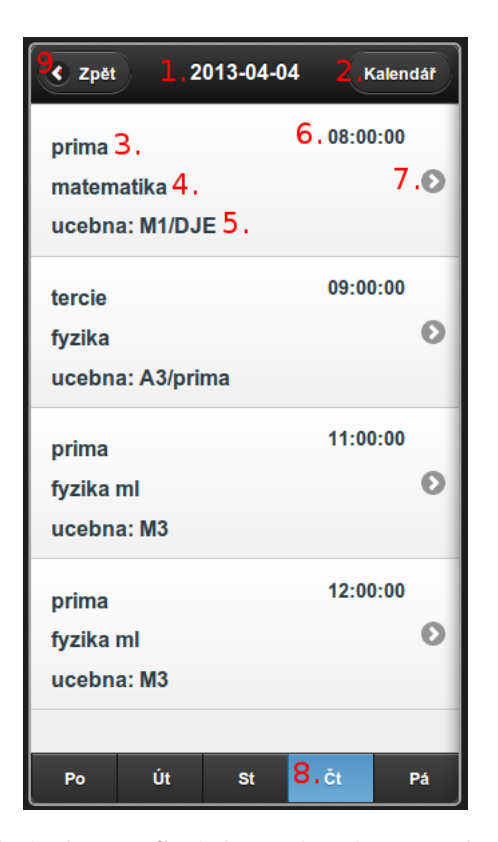

<span id="page-26-0"></span>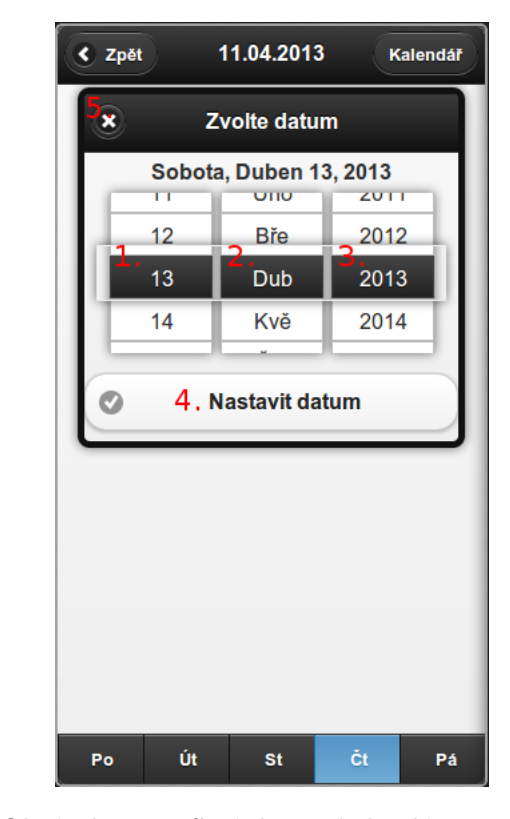

Obrázek 7.3: Stránka s denním rozvrhem aplikace.

Obrázek 7.4: Stránka s kalendářem pro změnu data.

#### Vyučovací hodina

Seznam žáků, kteří jsou v daném kurzu zapsáni. Nepřítomní žáci jsou barevně odlišeni. Viz obrázek [7.5](#page-27-0) s ovládacími prvky:

- 1. Počet žáků, kteří jsou v dané hodině přítomný.
- 2. Tlačítko pro zápis vyučovací hodiny do elektronické třídní knihy.
- 3. Zaškrtávací tlačítko s jménem a příjmením žáka.
- 4. Tlačítko pro zobrazení celkových informacích o vybraném žáku.
- 5. Tlačítko pro výběr kritéria řazení (abecedně, počtu známek, průměru, absence).
- 6. Tlačítko pro výběr směr řazení (vzestupně, sestupně).
- 7. Tlačítko pro vložení absence, známek a poznámek.
- 8. Tlačítko pro návrat o stránku zpět.

#### Vložení zápisu

Stránka pro vložení zápisu do elektronické třídní knihy slouží zároveň jako výpis poznámek vyučujícího k danému předmětu. Viz obrázek [7.6](#page-27-0) s ovládacími prvky:

- 1. Textové pole pro zadání popisu dané vyučovací hodiny.
- 2. Tlačítko pro potvrzení a uložení zápisu.
- 3. Počet poznámek ke kurzu.
- 4. Datum kdy byla daná poznámka uložena a samotná poznámka.
- 5. Tlačítko pro návrat o stránku zpět.

<span id="page-27-0"></span>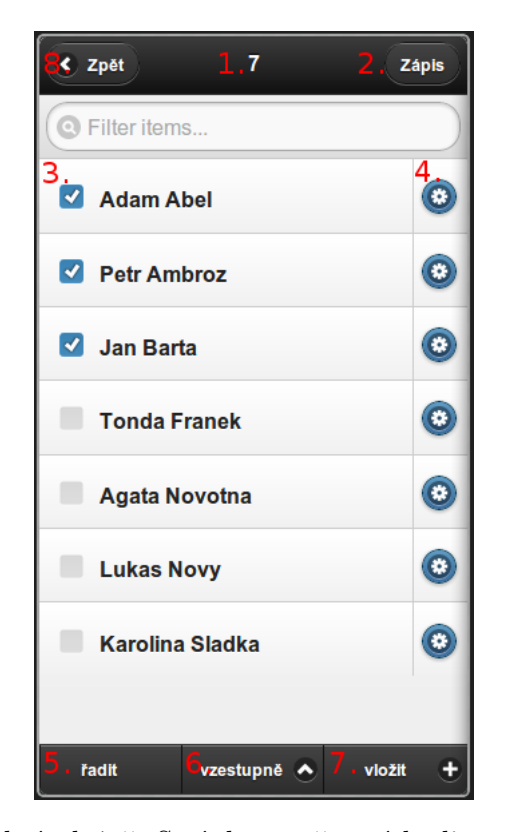

Obrázek 7.5: Stránka vyučovací hodiny se seznamem žáků.

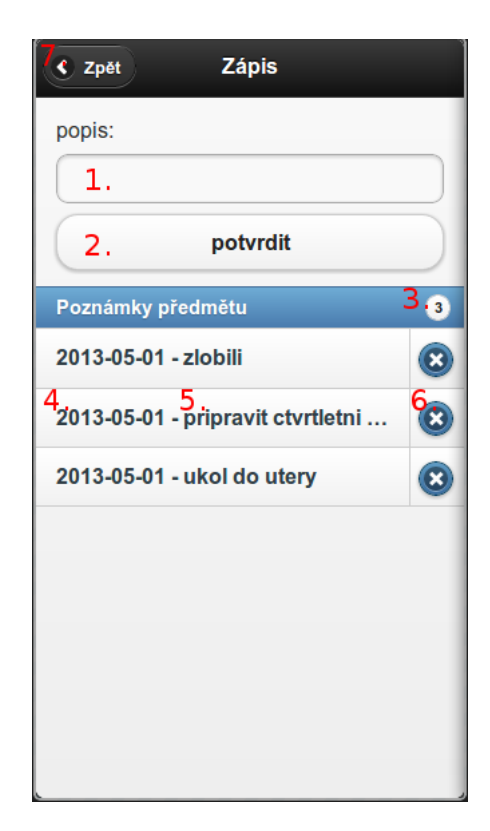

Obrázek 7.6: Stránka pro zápis hodiny do elektronické třídní knihy.

#### Vložení známky

Stránka pro vložení známek všem žákům, kteří byli vybráni z vyučovací hodiny. Viz obrázek [7.7](#page-29-0) s ovládacími prvky:

- 1. Posuvník pro výběr hodnoty známky v intervalu 1 až 5.
- 2. Výběr skupiny do které daná známka patří.
- 3. Tlačítko pro potvrzení a uložení známky.
- 4. Tlačítko pro vložení nové skupiny známek.
- 5. Tlačítko pro smazání skupiny známek.
- 6. Tlačítko pro návrat o stránku zpět.

#### Vložení absence

Stránka pro vložení absence všem žákům, kteří byli vybráni z vyučovací hodiny. Viz obrázek [7.8](#page-29-0) s ovládacími prvky:

- 1. Textové pole pro zadání popisu dané absence.
- 2. Zaškrtávací tlačítko pro omluvení dané absence.
- 3. Tlačítko pro potvrzení a uložení absence.
- 4. Tlačítko pro smazání absence, pouze v případě, že daný žák na danou hodinu absenci už má.
- 5. Tlačítko pro návrat o stránku zpět.

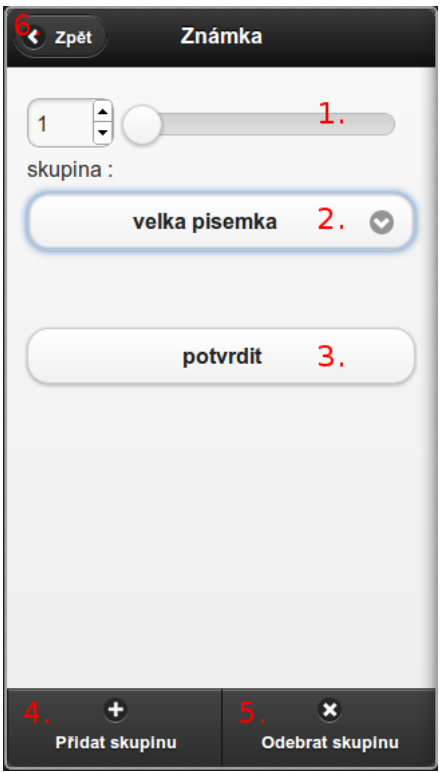

<span id="page-29-0"></span>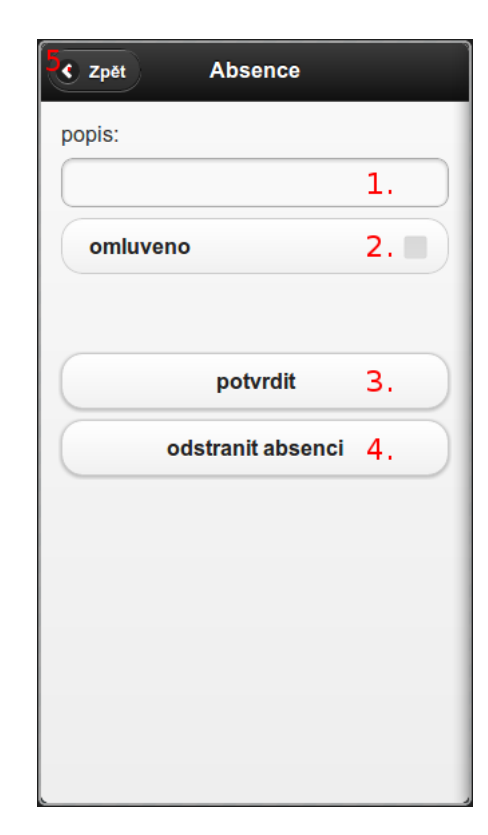

Obrázek 7.7: Stránka pro vložení známky žákům.

Obrázek 7.8: Stránka pro vložení absence žákovi.

#### Zobrazení informací o studentovi

Jelikož informace o studentovi se mohou v rámci školního roku hromadit a předpokládá se, že za určitou dobu jich bude více a zobrazení těchto informací na jedinou stránku by vedlo k nepřehlednosti, jsou známky, absence a poznámky rozděleny do samostatných stránek. Jednotlivé stránky lze měnit i posuvem prstu z jedné strany na druhou. Viz obrázek pro známky [7.10](#page-30-0) s ovládacími prvky: (Absence a poznámky jsou vytvořeny na stejném principu.)

- 1. Počet známek studenta v kurzu.
- 2. Aritmetický průměr studenta v kurzu.
- 3. Datum hodiny, kdy byla známka přidána.
- 4. Název skupiny.
- 5. Hodnota známky.
- 6. Odebrat známku.
- 7. Zobrazení stránky se známkami.
- 8. Zobrazení stránky s absencí.
- 9. Zobrazení stránky s poznámkami.

#### Upozornění

Seznam hodin, které nebyly do dnešního data zapsány do elektronické třídní knihy. Viz obrázek [7.9](#page-30-0) s ovládacími prvky:

- 1. Datum vyučovací hodiny.
- 2. Název vyučovaného kurzu.
- 3. Čas kdy vyučovací hodina začíná.
- 4. Tlačítko pro otevření dané vyučovací hodiny.
- 5. Tlačítko pro návrat o stránku zpět.

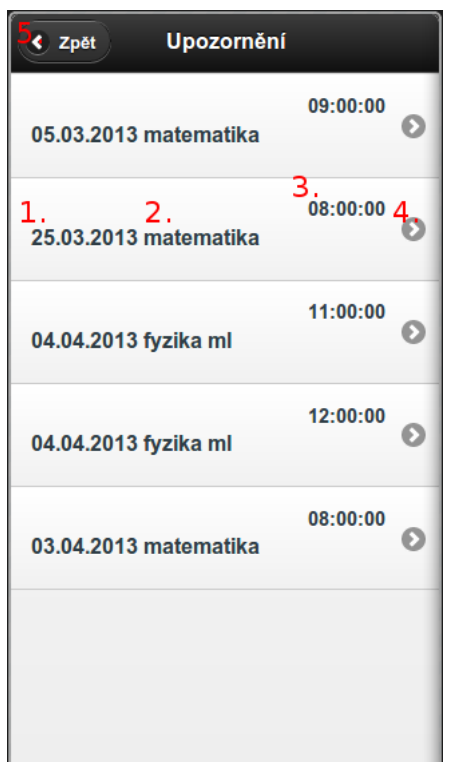

<span id="page-30-0"></span>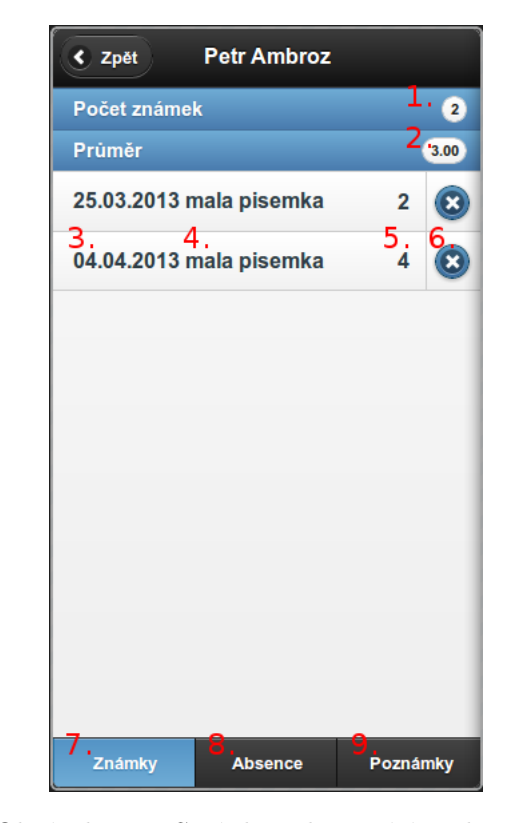

Obrázek 7.9: Stránka se seznamem upozornění k nezapsaným hodinám.

Obrázek 7.10: Stránka zobrazující souhrnné informace o žákovi v předmětu.

#### Administrace - vytvořit třídu

Stránka pro vytvoření a uložení třídy do informační systému. Viz obrázek [7.11](#page-31-0) s ovládacími prvky:

- 1. Textové pole pro vložení názvu třídy.
- 2. Tlačítko pro potvrzení a uložení třídy.
- 3. Tlačítko pro návrat o stránku zpět.

#### Administrace - vytvořit žáka

Stránka pro vytvoření a uložení žáka do informační systému. Viz obrázek [7.12](#page-31-0) s ovládacími prvky:

- 1. Výběr jedné, nebo více tříd do které nový žák bude patřit.
- 2. Textové pole pro vložení jména žáka.
- 3. Textové pole pro vložení příjmení žáka.
- 4. Tlačítko pro potvrzení a uložení žáka.
- <span id="page-31-0"></span>• 5. Tlačítko pro návrat o stránku zpět.

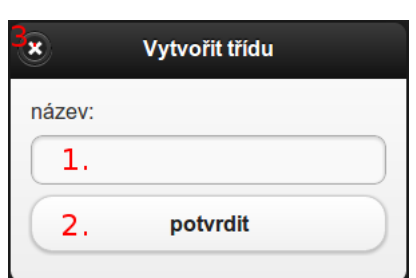

₹ Zpět Vytvořit žáka třída : 1.  $\bullet$ Jméno  $2.$ Příjmení З. vytvoř žáka 4.

Obrázek 7.11: Administrátorská stránka pro vložení třídy do systému.

Obrázek 7.12: Administrátorská stránka pro vložení žáka do systému.

#### Administrace - vytvořit vyučovací hodinu

Stránka pro vytvoření a uložení vyučovací hodiny do informační systému. Viz obrázek [7.13](#page-32-1) s ovládacími prvky:

- 1. Výběr vyučujícího ze systému, který danou hodinu vyučuje.
- 2. Výběr kurzu do kterého daná hodina patří.
- 3. Textové pole pro vložení učebny.
- 4. Textové pole pro vložení zápisu hodiny
- 5. Výběr času dané vyučovací hodiny.
- 6. Výběr data dané vyučovací hodiny.
- 7. Tlačítko pro potvrzení a uložení vyučovací hodiny.
- 8. Tlačítko pro návrat o stránku zpět.

#### Administrace - vytvořit kurz

Stránka pro vytvoření a uložení kurzu do informační systému. Viz obrázek [7.14](#page-32-1) s ovládacími prvky:

- 1. Výběr vedoucího ze systému, který daný kurz řídí.
- 2. Textové pole pro vložení názvu kurzu.
- 3. Tlačítko pro potvrzení a uložení vyučovací hodiny.
- 4. Tlačítko pro návrat o stránku zpět.

<span id="page-32-1"></span>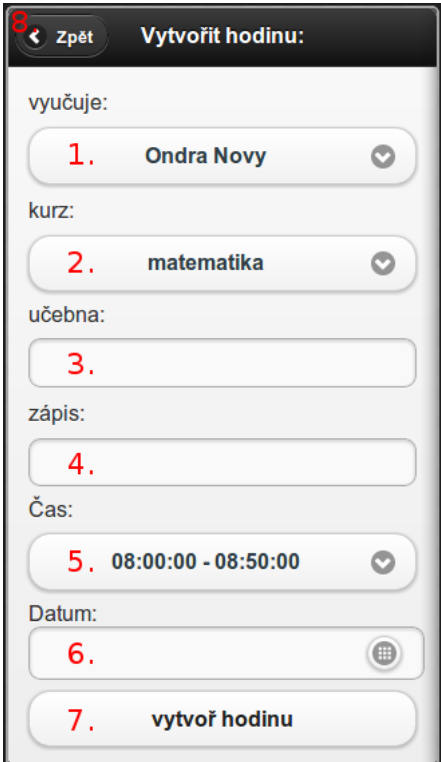

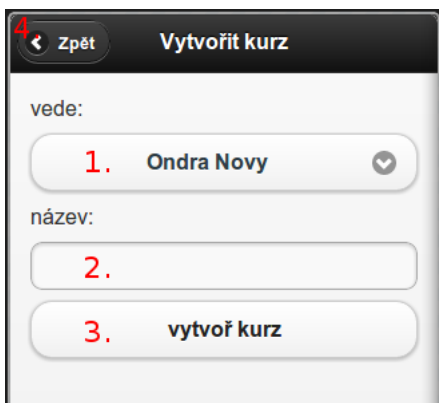

Obrázek 7.13: Administrátorská stránka pro vložení hodiny do systému.

Obrázek 7.14: Administrátorská stránka pro vložení třídy do systému.

#### Ostatní

Stránky vložit poznámku žákovi, vložit poznámku kurzu a vytvořit skupinu známek jsou podobné jako stránka [7.11,](#page-31-0) kde je textové políčko pro vložení poznámky a potvrzovací tlačítko pro uložení.

#### <span id="page-32-0"></span>7.2 Server

Jelikož aplikace je v dané architektuře klientem, bylo potřeba vytvořit server, který bude odpovídat na dotazy z mobilní aplikace. Server byl zhotoven pomocí programovacího jazyku php a očekává HTTP dotazy, předávané metodou GET. Server je rozdělen do třech částí:

#### Přihlášení

Tato část přijímá dotazy ve tvaru login: přihlašovací jméno a password: heslo. Následně server zkontroluje zda v databázi existuje dané přihlašovací jméno. K vyučujícímu od daného přihlašovacího jména přiřadí náhodný řetězec (viz. [7.4\)](#page-34-1) a ten spolu s údaji o vyučujícím pošle zpět klientovi.

#### Stažení dat

<span id="page-33-0"></span>Operaci najití všech dat v databázi, které přísluší danému vyučujícími a následné odeslání do mobilní aplikace zajišťuje druhá část serveru. Server v tomto případě kontroluje identifikační číslo vyučujícího a klíč k němu přiřazený. Odeslaná data odesílá ve formátu JSON<sup>11</sup>, ze kterých jsou následně v aplikaci vytvářeny příslušné objekty. Odeslaná data jsou složená z objektů (hodina, třída, žák, kurz, ...), kdy každý objekt je tvořen polem objektů s konkrétními údaji. Příklad objektu hodina s dvěma prvky viz obrázek [7.15.](#page-33-0)

```
\mathbf{f}"hodina":[
    \{"ID": "5","ID_UCITEL":"1",
        "ID_KURZ": "1","ID_CAS": "1",<br>"UCEBNA": "M300"
        "ZAPIS":"kvadratické rovnice",
        "DATUM": "2013-03-05"
    },
        "ID":"6",
        "ID_UCITEL":"1",
        "ID_KURZ":"1",
        "UCEBNA":"P100",<br>"ZAPIS":"derivace"
        "DATUM": "2013-03-06"
    }
1,
```
Obrázek 7.15: Ukázka dat objektu hodina s dvěma prvky v JSON.

#### Nahrání dat

Nahrání dat zajišťuje třetí část serveru a zajišťuje nahrání nových dat do databáze. Klient posílá HTTP dotaz pro každou novou položku. Server po uložení do databáze vrací zpět klientovi identifikační číslo položky. Vrácení identifikačního čísla je potřeba pro pozdější vazbu. Například vytvořím novou skupinu známek a novou známku s touto skupinou a klient neví, jak má vytvořit vazbu. Uloží se tedy nejdříve nová skupina a pomocí identifikačního čísla z databáze se upraví vazba se známkou, která se následně nahraje do databáze. Při této komunikace se opět kontroluje klíč pro každého přihlášeného uživatele.

 $\rm ^{11}http://www.json.org/$ 

#### <span id="page-34-0"></span>7.3 Databáze

Server pro svoje fungování potřebuje databázi, ze které ukládá a načítá data. Pro potřeby aplikace byla vytvořena databázová struktura korespondující s entitními množinami [6.4.](#page-23-0)

#### <span id="page-34-1"></span>7.4 Jednoduché zabezpečení

Jelikož komunikace mezi klientem a serverem probíhá pomocí metodou GET, bylo by možné podvrhnout falšovaný dotaz přes webový prohlížeč a neoprávněně číst nebo nahrávat data. Tento problém by šel vyřešit neustálým potvrzováním přihlašovacího jména a hesla, ale to by znamenalo stálé posílání těchto citlivých údajů přes síť. Z těchto důvodu při novém přihlášení se na serveru vytvoří náhodný klíč o délce osmi znaků, který je přiřazen v databázi k danému vyučujícímu a je zároveň odeslán do mobilní aplikace. Aplikace následně při každé komunikaci posílá svoje identifikační číslo vyučujícího a uložený klíč, který server opět kontroluje. Dále toto jednoduché zabezpečení zakazuje ukládání dat ze dvou zařízení, přihlášených pod jedním vyučujícím, zároveň.

#### <span id="page-34-2"></span>7.5 Ladění

Ladění bylo zprostředkováno pomocí výpisů v programovacím jazyku JavaScript a emulátoru Ripple.

#### Ripple

Apache Ripple je webový, multiplatformní emulátor spustitelný ve webových prohlížečích, u prohlížeče Google Chrome s možností automatické instalace z Chrome Web Store<sup>12</sup>. Ripple emulátor je volně stažitelný software, který umožňuje testovat design a vývoj mobilních aplikací s webovými frameworky Apache Cordoba $^{13}$ (PhoneGap) a BlackBerry WebWorks $^{14}$ . Jeho používaní je velice přívětivé a intuitivní.

<sup>12</sup>https://chrome.google.com/webstore/

<sup>13</sup>http://developer.blackberry.com/html5/

<sup>14</sup>http://cordova.apache.org/

## <span id="page-35-0"></span>Testování

Testování mobilních aplikací je velice odlišné od testování klasických aplikací pro stolní počítač. Testování je jedna z důležitějších fází vývoje softwaru a u mobilních aplikací tomu není jinak. Testování proběhlo dvěma fázemi. První fáze byla splnění kritérií mobilních aplikací pro Android a druhá fáze ukázála použití aplikace skupinou lidí.

#### <span id="page-35-1"></span>8.1 AQuA

AQuA (App Queality Alliance) je celosvětovou organizaci zabývající se mobilními aplikacemi. AQuA je financována členy uskupení a to společnosti: AT&T, LG, Motorola, Nokia, Oracle, Orange, Samsung, Sony Mobile. Cílem je podpořit dobré pracovní postupy pro zvýšení kvality mobilních aplikací napříč všemi platformami. AQuA je odpovědná za produkci testovacích kritérií pro různé platformy, vůči kterým vývojáři mohou testovat svoje aplikace.

Položky s označením NE neznamenají, že daná vlastnost je úplně nefunkční. Ale v některých případech ukazují, že vlastnost nebyla řádně otestována, aby se dala tato vlastnost tvrdit.

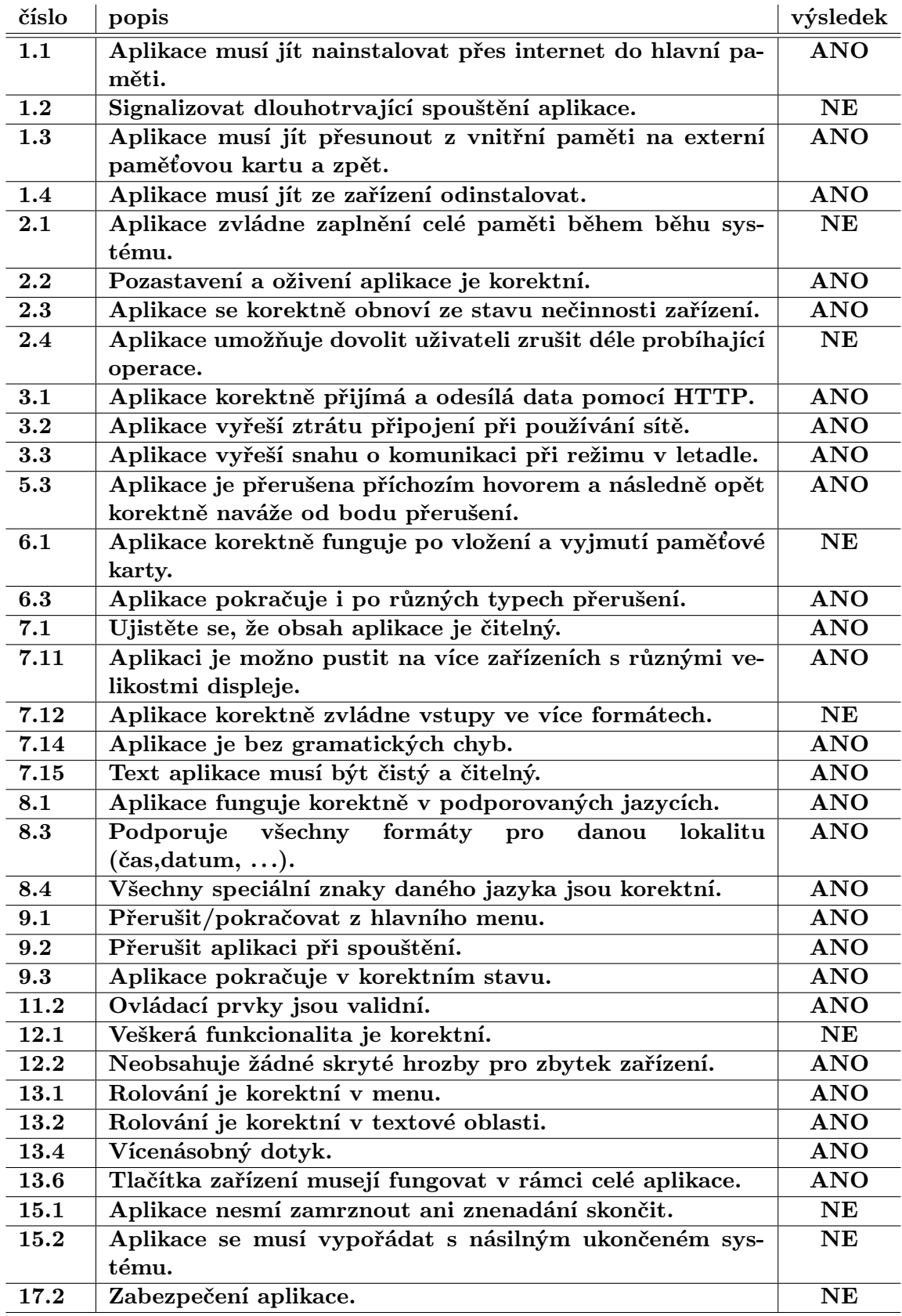

Tabulka 8.1: Tabulka kritérií a jejich splnění v aplikaci. Zdroj: http://www.appqualityalliance.org.

#### <span id="page-37-0"></span>8.2 Manuální testování

Testování probíhalo formou intuitivní zkoušky jedincem, který viděl aplikaci poprvé. Následně pokračovala ukázka aplikace, slovní zhodnocení a diskuze nad ovládacími prvky a koncepcí aplikace. Aplikaci vyzkoušelo 15 lidí ve věkovém rozmezí 21 až 50 let. Skupina lidí, kteří testování prováděli, byla velice různorodá. Skládala se z mladých lidí se zkušenostmi s mobilními technologiemi, i lidí starších, kteří ovládali dotykový telefon poprvé. Mezi hodnotitele byli zařazeni i učitelé středních škol či studenti pedagogických oborů, kteří se ve své následné učitelské praxi rozhodně setkají se školními informačními systémy. Obecně se aplikace uživatelům líbila a učitelé v ní vidí odlehčenou verzi informačního systému používaného na stolním počítači, který má sice o hodně funkcí navíc, ale jeho využití v rámci vyučování je pouze částečné. Nápady a připomínky byly velice zajímavé. Roztřídil jsem je do jednotlivých kategorií uživatelské prostředí, názvosloví, řazení, hodina a ostatní.

#### Uživatelské prostředí

Někteří hodnotitelé měli problémy s velikostí tlačítek v hlavičce, kde nápisy na tlačítkách jsou čitelné, ale mohli by býti větší pro lepší ovládání. Fixní hlavička a patička u stránek s proměnným seznamem pro lepší přehlednost. Například na stránce se žáky ve třídě je patička s výběrem řazení a vložení stále viditelná. Jednoduší přepínání mezi sestupným a vzestupným řazením, uživatel si nevybírá ze dvou možností, ale kliknutím změní parametr na opačný. Zobrazit čas konce vyučovací hodiny v denním rozvrhu učitele.

#### Názvosloví

Názvosloví v aplikaci musí být precizní z důvodu dobré přehlednosti a orientaci pro lidi, kteří můžou mít problémy s užíváním aplikace. Změna názvu kurz na předmět a tlačítko vložit na záznam.

#### Více možností řazení

Možnost řazení baly omezena pouze na čtyři kritéria. Učitelé by však využili i možnost řazení podle druhů známek, například podle počtu známek ze zkoušení, malých písemek atd.

#### Hodina

Na stránce o vyučovací hodině zobrazit odkaz na další vyučovací hodinu, která bude následovat, pro lepší plánování písemného zkoušení a další výuky. Výzva u poslední vyučovací hodiny v dané učebně, aby učitel upozornil žáky k úklidu a zvednutí židlí.

#### Ostatní

Vytvoření náhodného výběru žáka z právě probíhající hodiy, který například musí jít k tabuli či zkoušení. Algoritmus výběru vytvořit tak, aby vybíral žáky s méně známkami s větší pravděpodobností.

## <span id="page-38-0"></span>Možnosti dalšího vývoje

Aplikace, která byla vytvořena v rámci této práce je plně funkční. Jsou zde však oblasti, které by pro aplikaci byly přínosné, ale potřebovaly by hlubší studii. Nápady na možnosti dalšího vývoje byly sesbírány při testování aplikace.

#### Zabezpečení

Momentální zabezpečení aplikace neumožňuje náhodnému uživateli načíst nebo nahrát data do databáze. Aplikace však žádná data ani hesla nešifruje a tedy při sofistikovanějším útoku, který by odposlouchával komunikaci mezi klientem a server by mohlo dojít k odcizení hesla a nebo podvrhnutí dat nahrávaných do databáze.

#### Zasedací pořádek

Aplikace dané žáky zobrazuje v seznamu, který lze řadit. Někteří vyučující by však uvítali i grafický zasedací pořádek, aby si mohli hlavně ze začátku školního roku přiřadit jméno studenta k dané osobě.

#### Ukládání do paměti zařízení

Možnost ukládání dat do interní paměti zařízení nebo na paměťovou kartu by umožňovala další vylepšení. Hlavní výhodou by byla možnost aplikaci nebo celé mobilní zařízení bez problému vypnout a po nějaké době zapnout aplikaci s tím, že by aplikace nepožadovala nahrání nových dat ze sítě. Řešení by pomohlo vyučujícím při různých exkurzích nebo hodinách, které jsou v místech mimo areál školy a vyučující potřebují, aby telefon fungoval po delší dobu bez možnosti komunikace se serverem. Ukládání do paměti zařízení by umožnilo určitou zálohu dat a možnost zpětného dohledání rozdílu mezi zařízením a databází při nějaké kolizi.

#### Váha známky

Momentální verze aplikace umožňuje přiřazovat známky ke skupinám a ze známek počítat aritmetický průměr žáka. Vyučující by si však mohli ke každé své skupině známek přidat i váhu známky, která by byla zohledněna při výpočtu průměru hodnocení studenta.

#### Bezdrátová prezentace

Další z činností pedagoga při hodinách je vyučování za pomoci prezentace. Přinést si prezentaci do hodiny na vlastním zařízení a následně ji jednoduše bezdrátově připojit k projektoru ve třídě, by ušetřilo vyučujícím čas při začátku hodiny a spouštění prezentace na stolním počítači, díky možné přípravě prezentace na mobilním zařízení před vyučovací hodinou. Navíc pedagogovi použití bezdrátové komunikace s projektorem umožňuje chodit po třídě a zároveň přepínat snímky. Prezentace by mohla být vytvořena jako samostatná aplikace, ale muselo by být zajištěno bezproblémové přepínání mezí aplikací s prezentací a informačním systémem.

#### Zapojení do používaného informačního systému

Jedná se hlavně o upravení komunikačního kanálu aplikace s fungujícím serverem, ze kterého by aplikace načítala rozvrh a všechna data. Tato část by určitě obnášena složitější návrh a spoustu nových záležitostí k řešení.

## <span id="page-40-0"></span>Závěr

V práci jsou popsány výhody pořízení informačního systému pro školy a výhody používání informačního systému na mobilních zařízeních při výuce. Tato problematika byla konzultována se zaměstnanci škol a lidmi zabývajícími se tvorbou školních informačních systémů. Veškeré sesbírané informace byly složeny ze tří pohledů. Pohled vyučujících je zaměřen na možnosti použití informačních systémů ke zjednodušení práce a lepšího přehledu o studentech.

Zároveň vidí úskalí v používání složitých aplikací. Názor vedení škol je pozitivní hlavně v centrálním ukládání dat a lepších statistikách a údajích o fungování celé školy a docházejících studentech. Naproti tomu vedení škol zohledňuje i finanční stránku celého projektu a technické možnosti dané školy. Poslední pohled je zřizovatelů informačních systému, kteří vidí problémy využívání systémů školami z venčí a také požadují obecné řešení z důvodu poskytování služeb většímu počtu škol.

Ze sesbíraných informací byla v rámci projektu vytvořena fungující aplikace pro chytré mobilní telefony, která je spustitelná na většině moderních mobilních operačních systémech. Primárně byla směřována pro používání na operačních systémech Android a iOS. Hlavní výhody aplikace jsou právě zmiňovaná multiplatformnost a použití aplikace i bez připojení k síti.

V projektu se nezdařily splnit cíle kvalitního zabezpečení aplikace a reálného nasazení do chodu školy. Zavedení testování do škol se nezdařilo z důvodu nutného zapojení aplikace do již fungujícího komerčního informačního systému, které by náročností a časem přesahuje tento projekt. Aplikace je funkční, ale naskýtá se tu řada možností, které mohou být v budoucnu realizovány (viz výše).

Při vytváření projektu jsem měl možnost nahlédnout do dění na školách a sledovat vyučující při používání informačního systému. Nadále jsem se hodně přiučil o mobilních nativních a webových aplikací. Využil jsem znalosti ze studia životního cyklu vývoje aplikace a přesvědčil jsem se o obrovském potenciálu mobilních zařízeních do budoucna.

## Literatura

- <span id="page-41-4"></span>[1] Android development web site. URL <http://developer.android.com>
- <span id="page-41-3"></span>[2] Apple Developer. URL <https://developer.apple.com>
- <span id="page-41-1"></span>[3] iOS: A visual history. URL [http:](http://www.theverge.com/2011/12/13/2612736/ios-history-iphone-ipad#section_1) [//www.theverge.com/2011/12/13/2612736/ios-history-iphone-ipad#section\\_1](http://www.theverge.com/2011/12/13/2612736/ios-history-iphone-ipad#section_1)
- <span id="page-41-6"></span>[4] Charland, A.; Leroux, B.: Mobile application development: web vs. native. New York, NY, USA: ACM, Květen 2011, ISSN 0001-0782, s. 49–53, doi:10.1145/1941487.1941504. URL <http://doi.acm.org/10.1145/1941487.1941504>
- <span id="page-41-2"></span>[5] Gonzalez-Sanchez, J.; Chavez-Echeagaray, M. E.: iPhone application development. In Proceedings of the ACM international conference companion on Object oriented programming systems languages and applications companion, SPLASH '10, New York, NY, USA: ACM, 2010, ISBN 978-1-4503-0240-1, s. 321–322, doi:10.1145/1869542.1869629. URL <http://doi.acm.org/10.1145/1869542.1869629>
- <span id="page-41-7"></span>[6] Huy, N. P.; vanThanh, D.: Evaluation of mobile app paradigms. In Proceedings of the 10th International Conference on Advances in Mobile Computing  $\mathcal{B#38}$ ; Multimedia, MoMM '12, New York, NY, USA: ACM, 2012, ISBN 978-1-4503-1307-0, s. 25–30, doi:10.1145/2428955.2428968. URL <http://doi.acm.org/10.1145/2428955.2428968>
- <span id="page-41-5"></span>[7] Mario Zechner, R. G.: Beginning Android 4 Games Development. Apress, 2011, iSBN 978-1-4302-3987-1.
- <span id="page-41-0"></span>[8] Česká republika: Zákon č. 561 ze dne 2. září 2008 o předškolním, základním, středním, vyšším odborném a jiném vzdělávání (školský zákon). Sbírka zákonů České republiky, 2008, částka 103, ISSN 1211-11244.

## <span id="page-42-0"></span>Příloha A

## Obsah CD

- readme.txt podrobnější popis souborů na CD.
- Android složka se soubory pro Android.
- iOS složka se soubory pro iOS.
- AQuA složka s pdf souborem testovacích kritérií pro Android aplikace.
- Server složka se zdrojovými kódy k vytvoření serveru.
- Databáze složka pro vytvoření SQL databáze.
- Zdrojové kódy zdrojové kódy aplikace, bez přiložených knihoven.

## <span id="page-43-0"></span>Příloha B

## Manual

Zprovoznit aplikaci lze na chytrých telefonech s operačním systémem Android a na emulátoru pro iOS. PhoneGap umožňuje aplikaci pouštět i na dalších operačních systémech, ale ty nebyli v rámci projektu vyzkoušeny.

#### <span id="page-43-1"></span>B.1 Zprovoznění na Android

#### <span id="page-43-2"></span>B.1.1 Pomocí souboru apk

Na CD ve složce android je soubor isst.apk, který stačí nahrát do vašeho zařízení s operačním systémem Android. Následně po otevření tohoto souboru se aplikace nainstaluje.

#### <span id="page-43-3"></span>B.1.2 Pomocí Eclispse a Android SDK

- Nainstalování programu Eclipse Classic. Možnost stažení na [http://www.eclipse.](http://www.eclipse.org/downloads/) [org/downloads/](http://www.eclipse.org/downloads/).
- Nahrání Android SDK do Eclipse. Podrobný návod zde [http://developer.android.](http://developer.android.com/sdk) [com/sdk](http://developer.android.com/sdk).
- Spuštění PhoneGap přes Eclipse. Podrobný návod zde [http://www.adobe.com/devnet](http://www.adobe.com/devnet/html5/articles/getting-started-with-phonegap-in-eclipse-for-android.html)/ [html5/articles/getting-started-with-phonegap-in-eclipse-for-android.html](http://www.adobe.com/devnet/html5/articles/getting-started-with-phonegap-in-eclipse-for-android.html).
- Vložení konfiguračního souboru config.xml a souboru plugins.xml do složky /res/xml. Uloženy na CD ve složce android.

#### <span id="page-43-4"></span>B.2 Zprovoznění na IOS

- Po úspěšné instalaci Xcode, stáhneme a nainstalujeme PhoneGap [http://phonegap.](http://phonegap.com/download/) [com/download/](http://phonegap.com/download/).
- Vytvoříme nový Cordova-based Application projekt.
- Do adresáře s námi vytvořeným programem vložíme naši složku www.
- Nastavíme přístup na námi vytvořený server s informačním systémem.
- Spustíme v emulátoru nebo vložíme na naše zařízení s operačním systémem iOS.

Podrobný návod jak zprovoznit PhoneGap na Xcode zde [http://www.adobe.com/devnet](http://www.adobe.com/devnet/html5/articles/getting-started-with-phonegap-in-xcode-for-ios.html)/ [html5/articles/getting-started-with-phonegap-in-xcode-for-ios.html](http://www.adobe.com/devnet/html5/articles/getting-started-with-phonegap-in-xcode-for-ios.html).

#### <span id="page-44-0"></span>B.3 Zprovoznění na emulátoru Ripple

Nejjednodušší je zprovoznit emulátor přes prohlížeč Google Chrome (Chromium), kde lze přes Chrome Store stáhnout přímo do prohlížeče. Následně složka www zkopírujeme na zařízení, kde je funkční Apache server a přes prohlížeč Google Chrome (Chromium) otevřeme složku www a přes panel povolíme emulátor Ripple. Po zvolení PhoneGap/Cordova můžeme aplikaci otestovat.